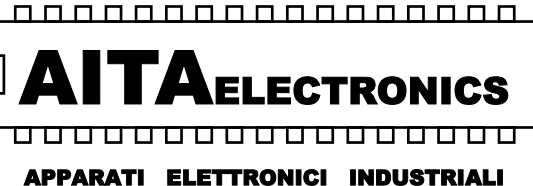

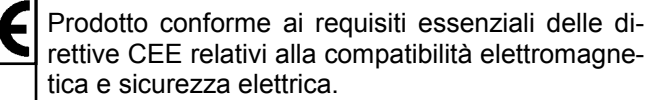

*Product in accordance to the requirements of the CEE directives relative to the electromagnetic compatibility and electric safety.* 

#### **TACHIMETRO PROGRAMMABILE A 6 CIFRE 2 INGRESSI 2 USCITE**  *PROGRAMMABLE TACHIMETER AT 6 DIGITS 2 INPUTS 2 OUTPUTS*

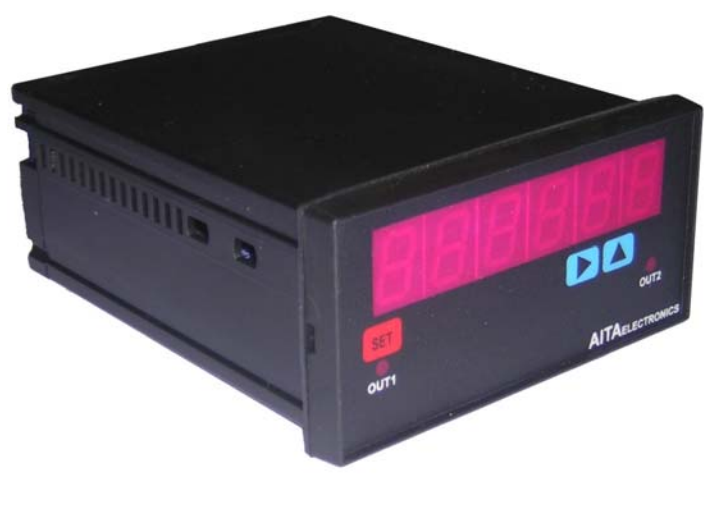

**TCH602** 

# Descrizione 2 Caratteristiche generali 2 Caratteristiche programmabili 2 Dimensioni e foratura  $\sim$  3 Come ordinare 3 Programmazione parametri 4 Descrizione parametri 6 **INDICE**  Esempi applicativi 14 Codici di errore e controllo a 8 Default 9 Funzione da visualizzare 10 Codici di protezione tastiera 9 Morsettiere e collegamenti 18 Controllo uscite 12

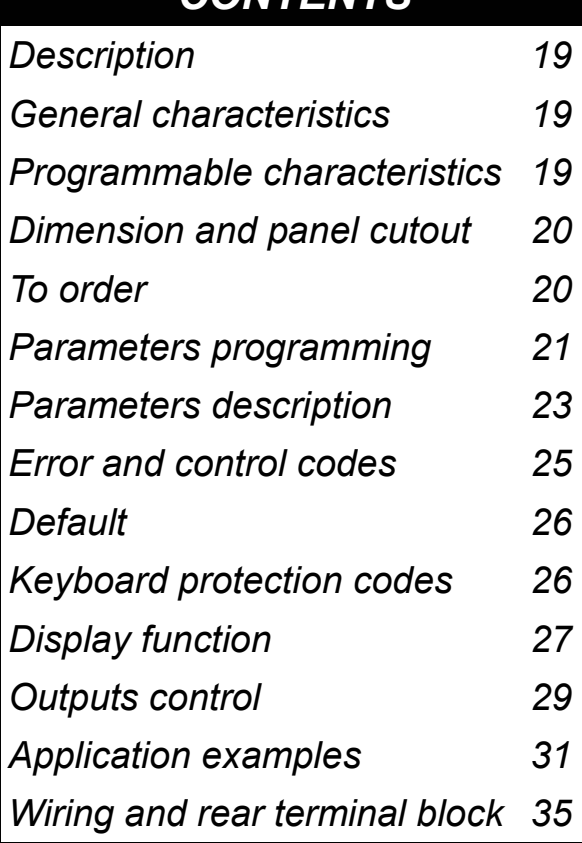

*CONTENTS* 

**AITA ELECTRONICS s.a.s. 13823 - STRONA (BIELLA) Via Fontanella Ozino, 17/a TEL.: 015/7427491 FAX.: 015/7427491 www.aitaelectronics.it email: info@aitaelectronics.it** 

#### **DESCRIZIONE**

 **TCH602** è un tachimetro programmabile a microcontrollore in grado di elaborare una frequenza in ingresso e visualizzare un valore numerico qualsiasi dipendente dalla stessa e dai parametri impostati.

 Abbiamo predisposto alcuni parametri per adattare il valore da visualizzare al segnale in ingresso.

 L'indicatore è inoltre dotato di 2 relè in grado di commutare in base alla programmazione impostata in 6 parametri predisposti (PAR20,21,22,23,24,25).

Vi rimandiamo alle pagine 6 e 7 per una precisa descrizione.

## **CARATTERISTICHE GENERALI**

- *Alimentazione*: 0/24/48Vac, 0/110/220Vac, 12Vdc, 24Vdc, altre a richiesta.
- *Alimentazione ausiliaria*: disponibile sui morsetti in uscita per alimentare eventuali dispositivi esterni di 12Vdc 70mA max.
- *Impedenza dell'ingresso*: 3 Kohm.
- *Uscite*: n° 2 a relè ad uno scambio 250Vmax 10Amax.
- *Tecnica di misura*: conteggio e calcolo a microprocessore.
- *Programmabilità*: tramite i tasti presenti sul pannello frontale.
- *Memoria*: utilizzo di memoria interna non volatile (EEPROM).
- *Visualizzazione*: + 999999 / 99999.
- *Dispositivi collegabili*: NAMUR 2 fili, PNP/NPN 3 fili, ENCODER PNP/NPN, ecc..
- *Frequenza max*: 10 KHz aggiornamento ogni 0,5 sec.
- *Frequenza min*: 0,2 Hz aggiornamento ogni 0,5 sec.
- *Frequenza min*: 0,02 Hz aggiornamento ogni 2,5 sec. con opzione inserita.
- *Display*: 6 cifre, led arancio da 13 mm.
- Grado di protezione frontale: IP54.
- Ogni indicatore viene fornito completo di morsettiera estraibile, fissaggi per montaggio a pannello e relative istruzioni di collegamento e programmazione.
- Dimensioni: 48 mm x 96 mm profondità 120 mm.

#### **CARATTERISTICHE PROGRAMMABILI**

- Numero cifre visualizzabili: 4,5,6 (PAR01).
- Visualizzazione o no degli zeri non significativi (PAR02).
- Posizione virgola (PAR03).
- Funzione da visualizzare (PAR04).
- Visualizzazione con segno o no (PAR05).
- Protezione tastiera per accesso programmazione e offset (PAR06).
- Tipo controllo soglie relé 1 (PAR07).
- Tipo controllo soglie relé 2 (PAR08).
- Stato normalmente eccitato o diseccitato dei due relé (PAR09).
- Opzione basse frequenze per ingresso A (PAR10), per ingresso B (PAR12).
- Opzione spazio/tempo per ingresso A (PAR11), per ingresso B (PAR13).
- Primo parametro di fattorizzazione per ingresso A (PAR17), per ingresso B (PAR26).
- Secondo parametro di fattorizzazione per ingresso A (PAR18), per ingresso B (PAR27).
- Configurazione seriale (PAR19 per modelli predisposti di interfaccia).
- Soglia inferiore e superiore, ritardo attivazione e disattivazione relé 1 (PAR20,21,22).
- Soglia inferiore e superiore, ritardo attivazione e disattivazione relé 2 (PAR23,24,25).

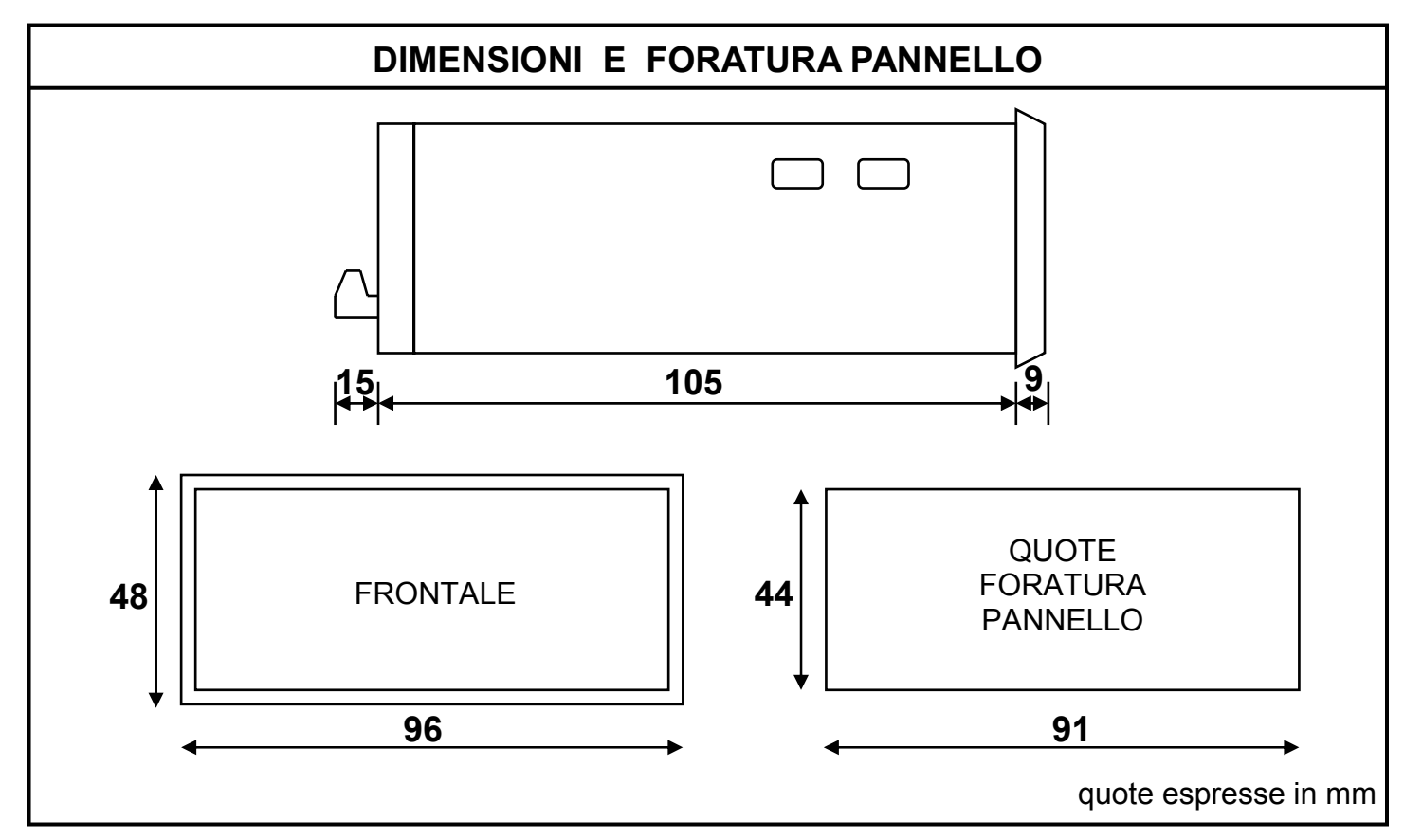

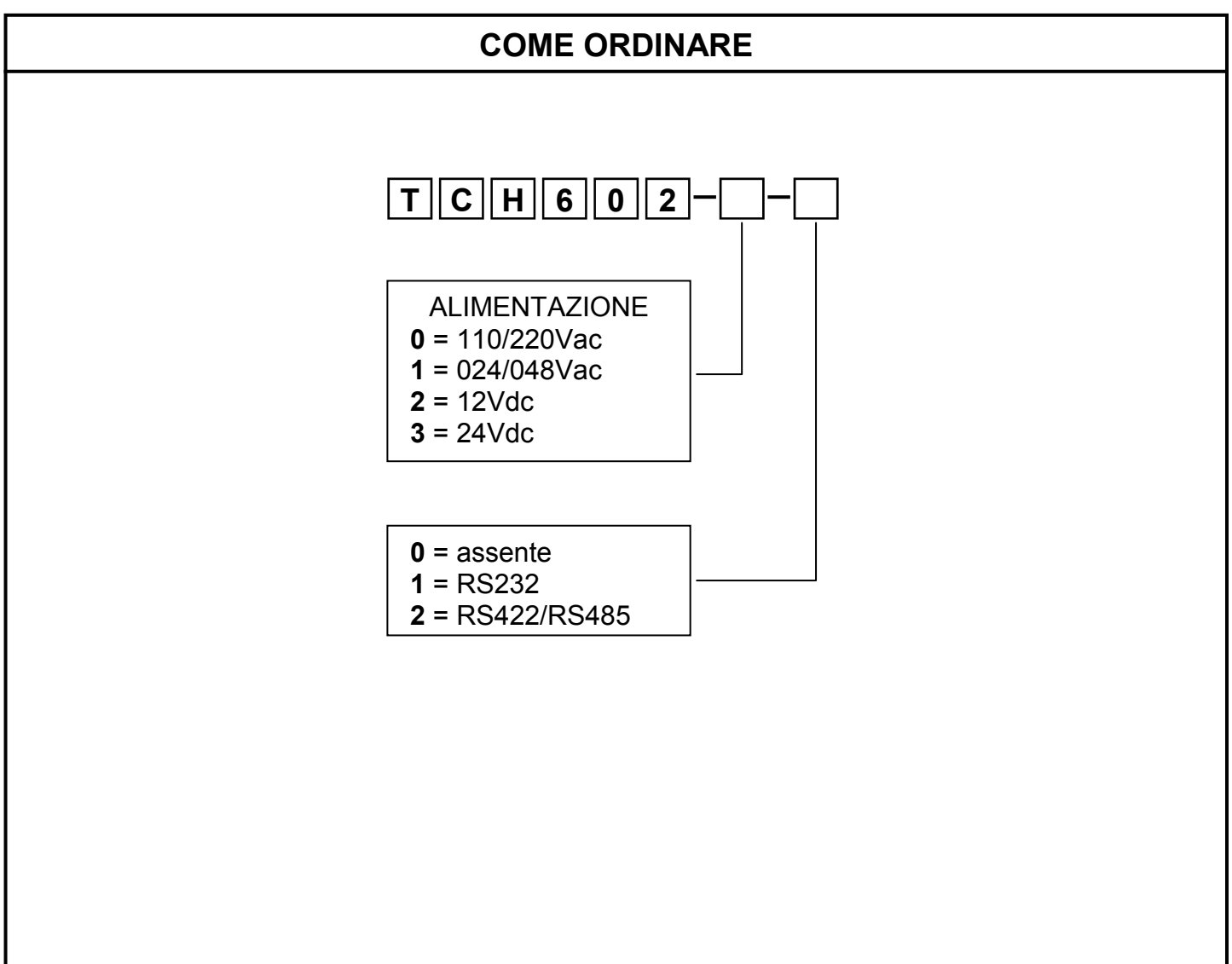

#### **PROGRAMMAZIONE PARAMETRI**

Per accedere alla programmazione bisogna agire sui pulsanti presenti sul pannello frontale a seconda del livello di protezione tastiera che è stato impostato nel PA-R06. Esistono due tipi di parametri, a singola cifra ed a più cifre. I primi parametri a cui si accede sono a singola cifra e sono i parametri 01,02,03,04,05,06,07,08,09,10,11,12,13. I successivi sono a più cifre e sono i parametri 17,18,19,20,21,22,23,24,25,26,27.

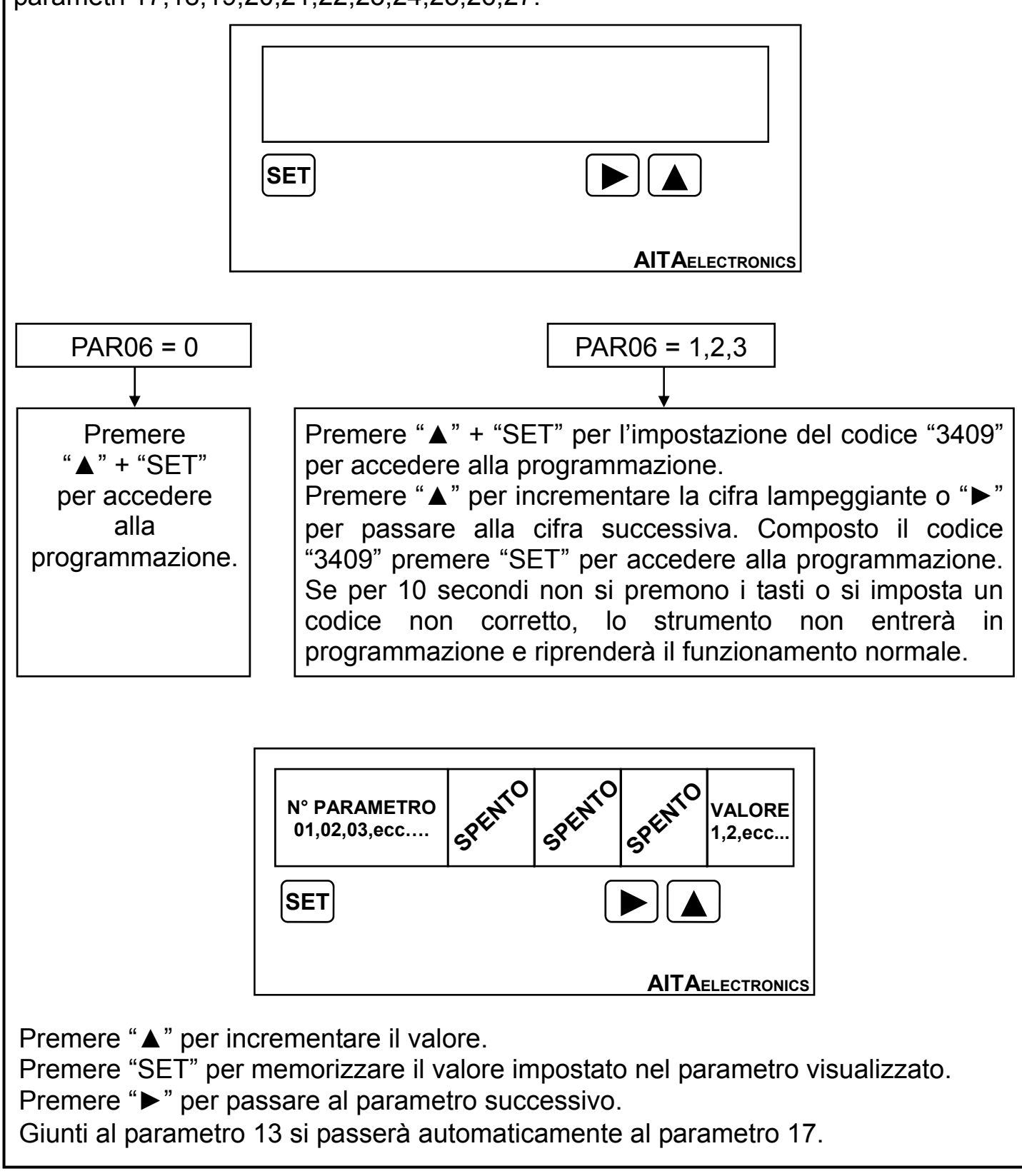

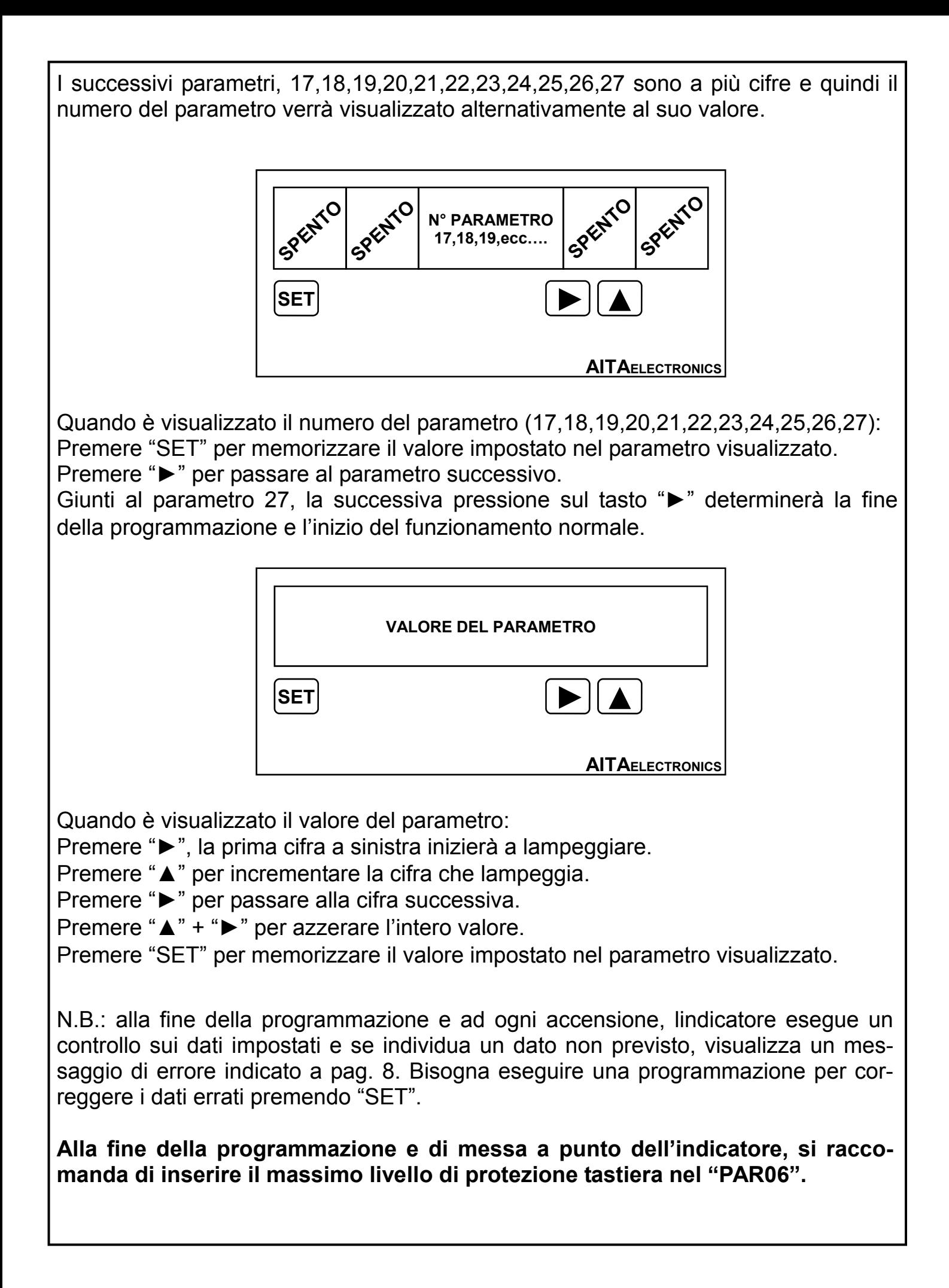

## **DESCRIZIONE PARAMETRI**

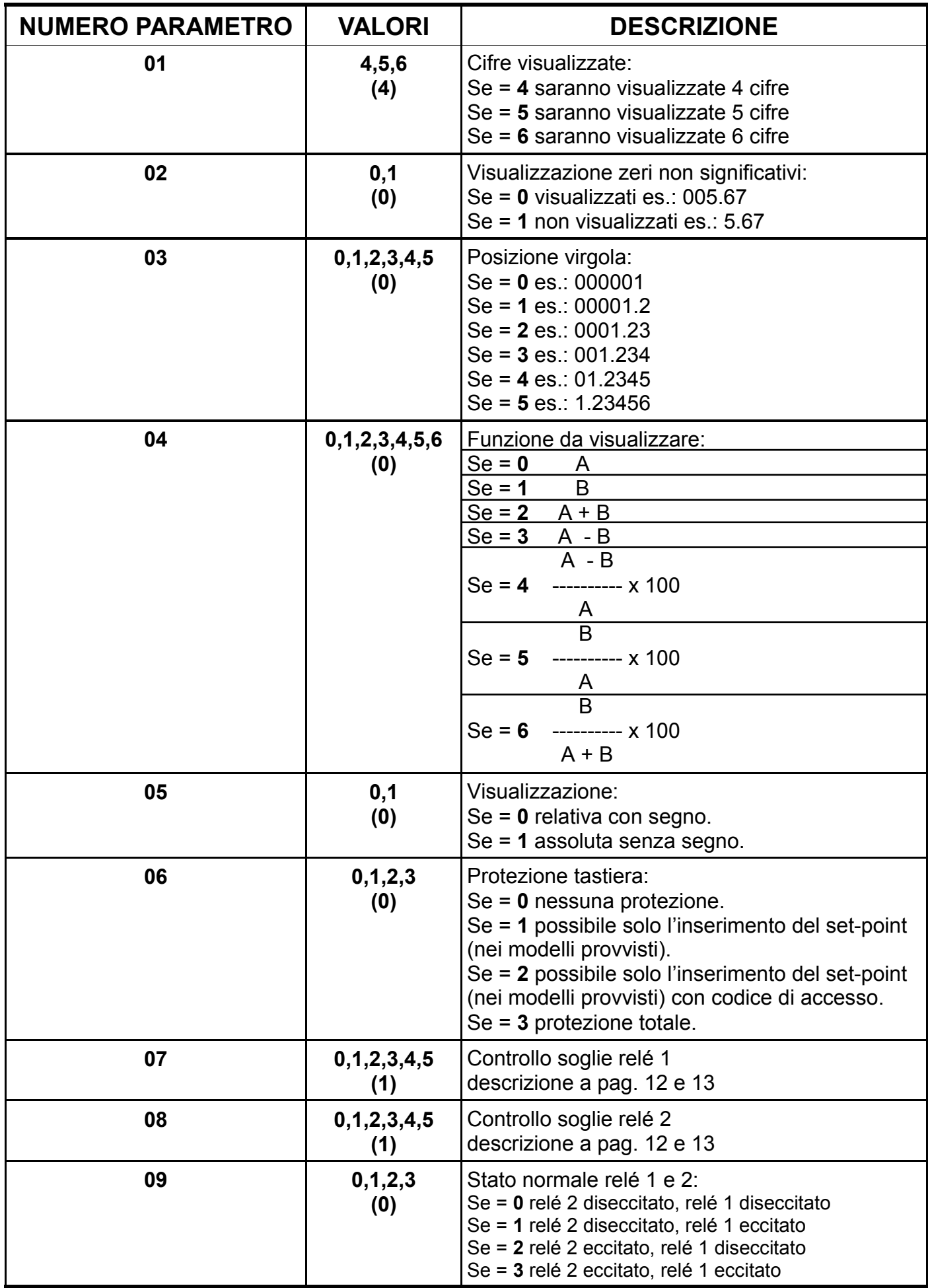

#### **DESCRIZIONE PARAMETRI**

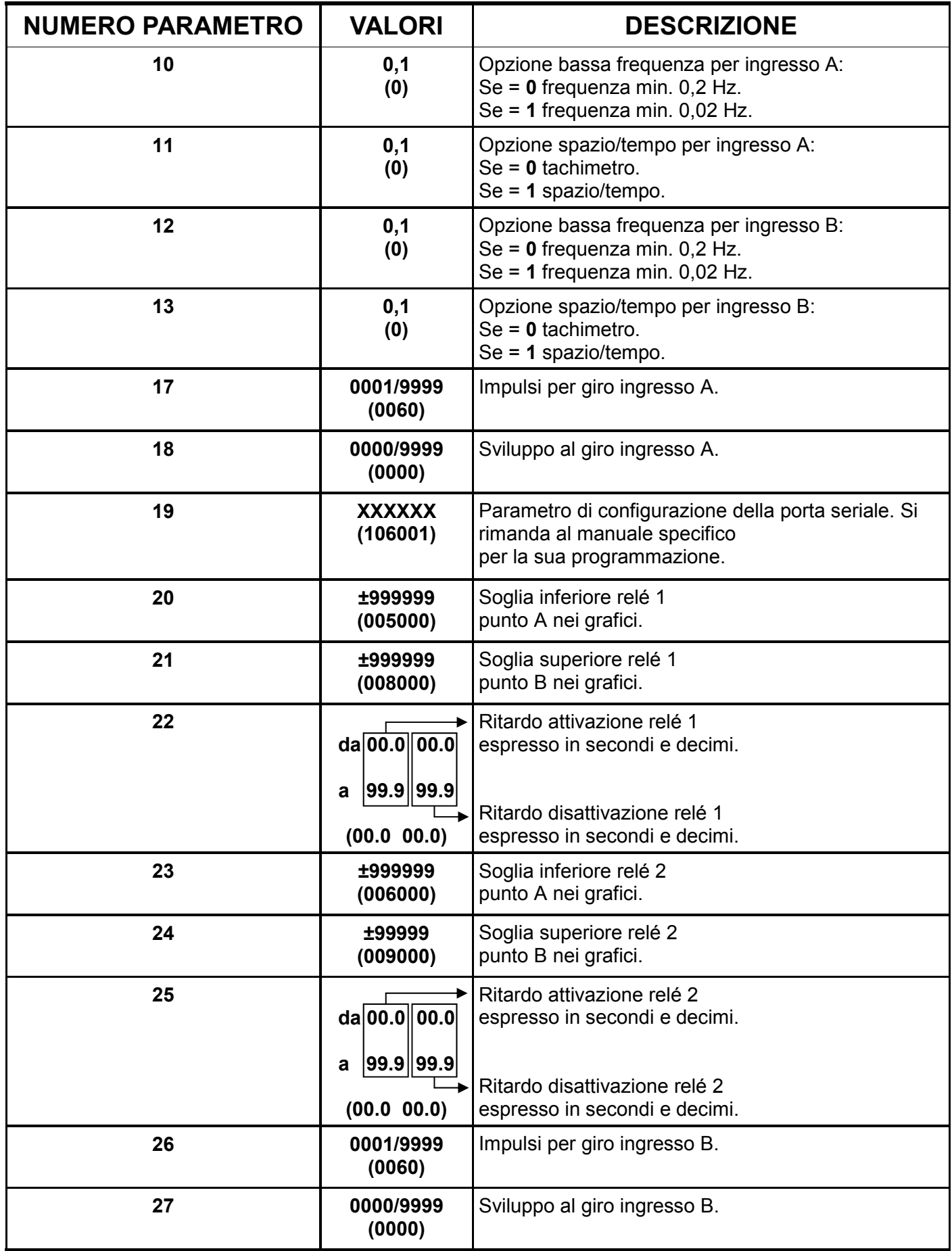

N.B.: tra parentesi è indicato il valore di fabbrica (default).

# **CODICI DI ERRORE E CONTROLLO**

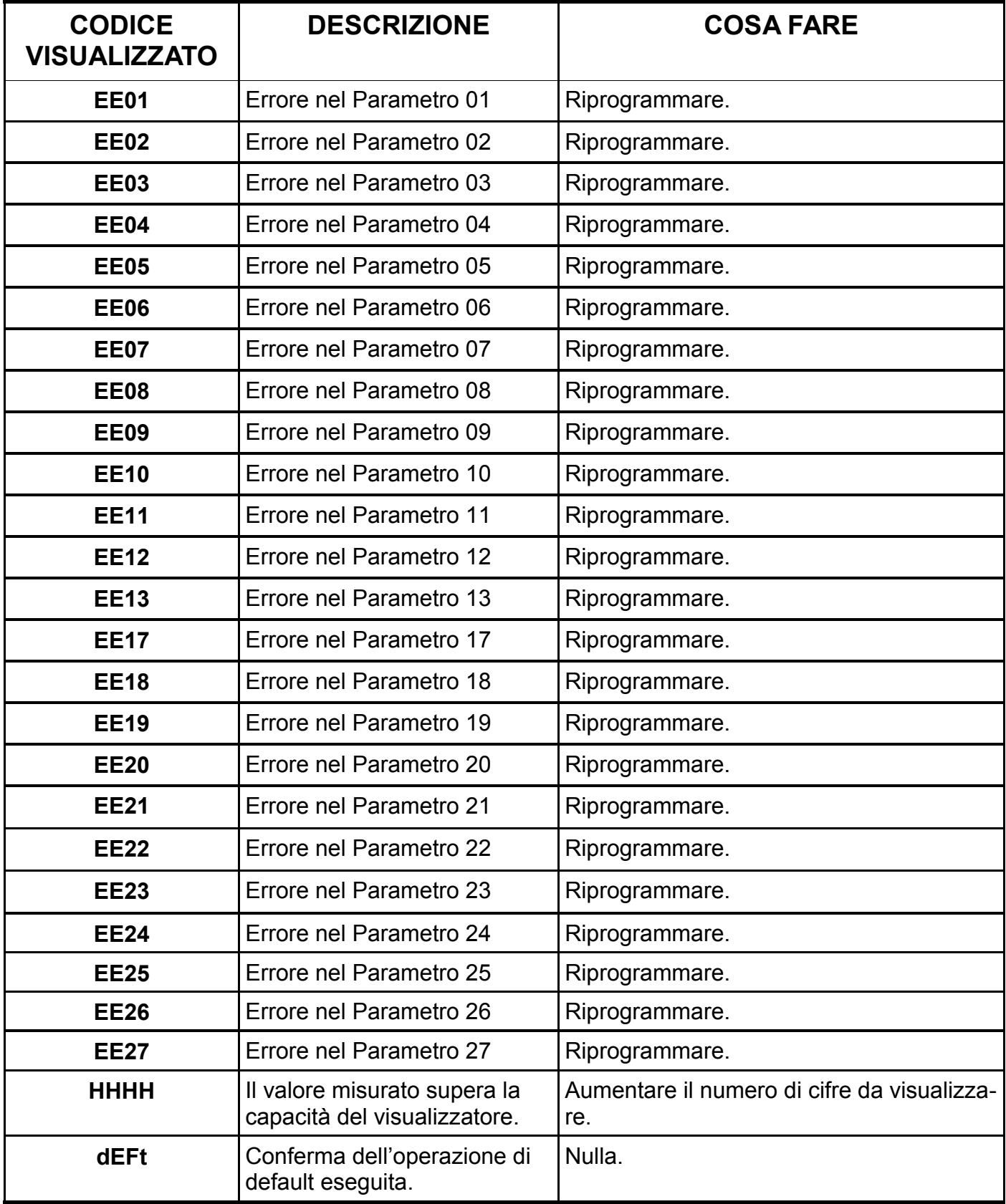

## **CODICI DI PROTEZIONE TASTIERA**

Per accedere alla programmazione parametri o all'impostazione dei set point bisogna agire sui pulsanti presenti sul pannello frontale a seconda del livello di protezione tastiera che è stato impostato nel PAR06.

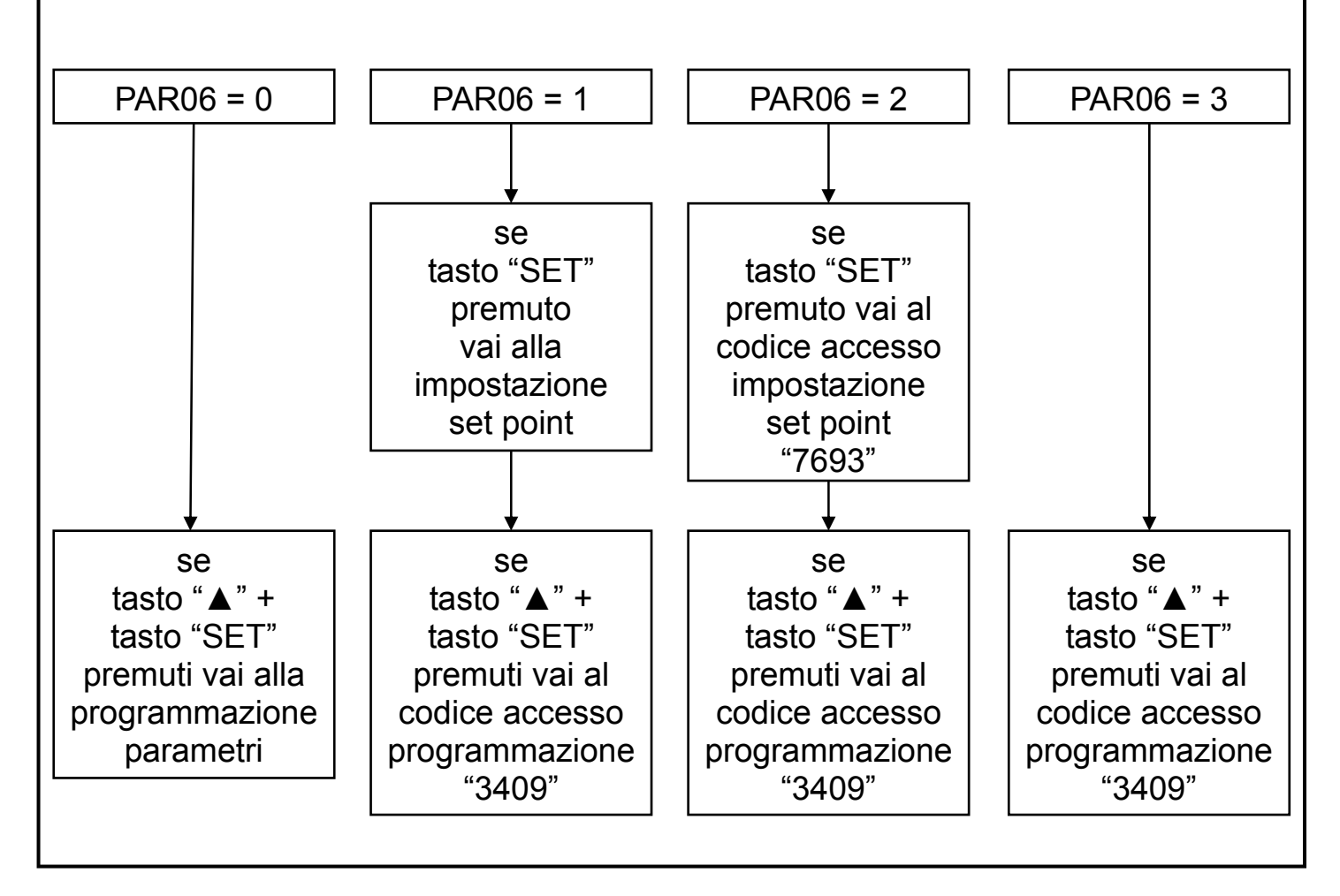

## **DEFAULT**

#### **Come impostare i dati di fabbrica (default).**

 L'impostazione dei dati di fabbrica (default) si rende necessaria quando l'apparato presenta anomalie irrisolvibili o perché l'installatore vuole riprogrammare lo strumento partendo dai dati iniziali di fabbrica.

Procedura:

- Togliere l'alimentazione allo strumento.
- Premere e tenere premuti i tasti "▲" + "►".
- Alimentare lo strumento.
- Verrà visualizzato il messaggio " dEFt ".
- Rilasciare i tasti.
- Lo strumento riprenderà il funzionamento normale con i dati di fabbrica.
- Procedere alla programmazione dei parametri in base al proprio utilizzo.

## **FUNZIONE DA VISUALIZZARE**

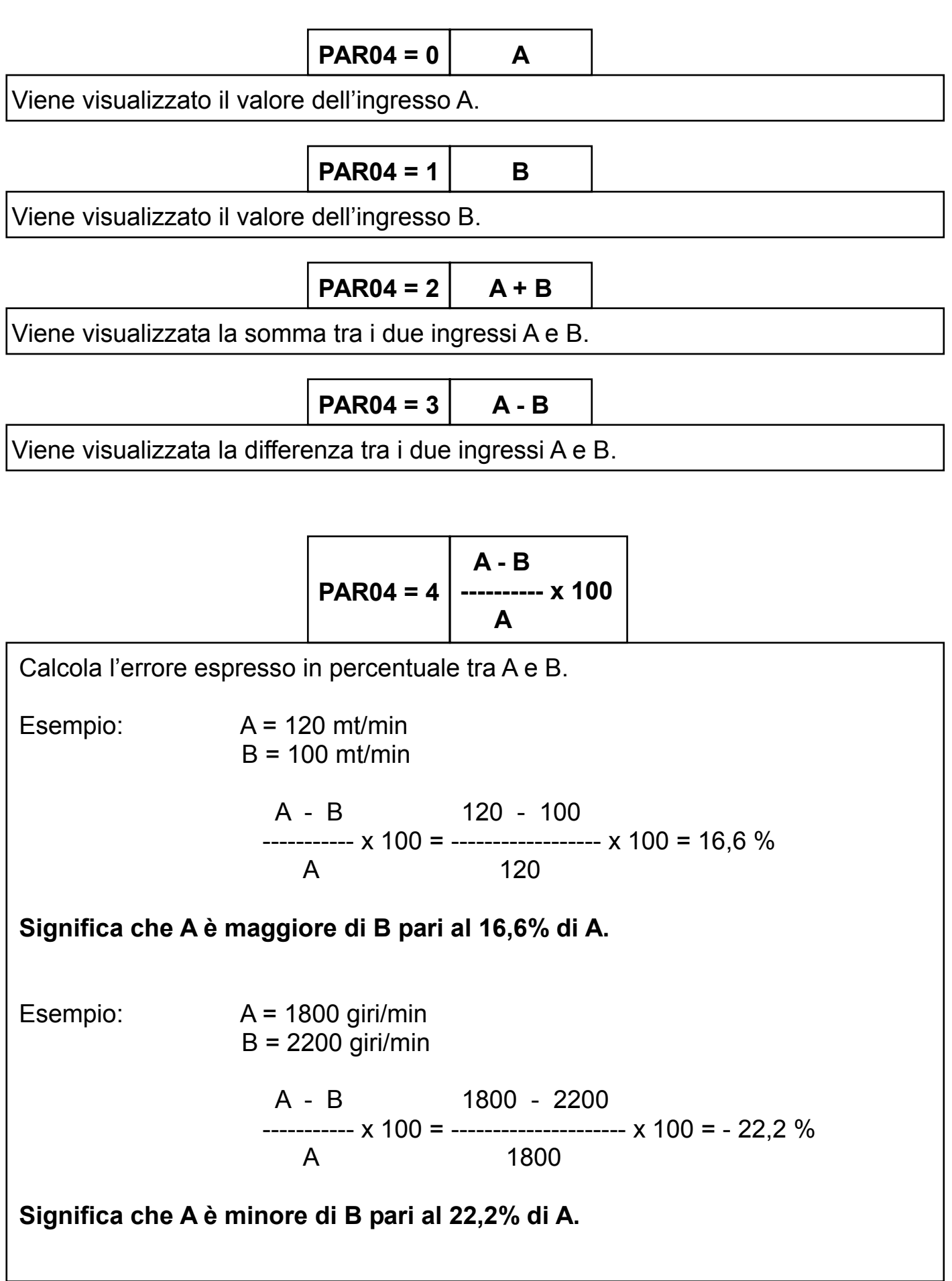

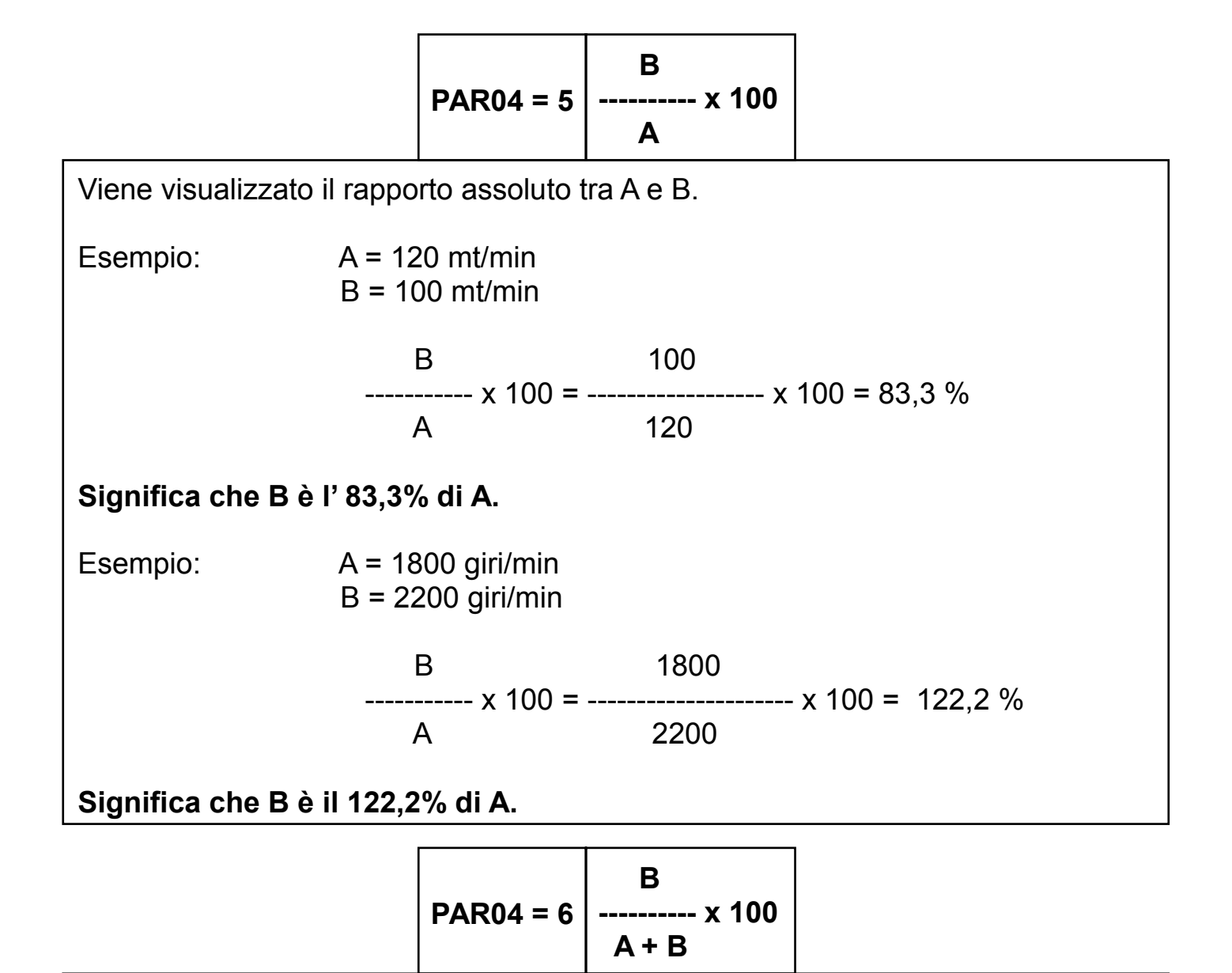

Viene visualizzato il rapporto di portata.

Esempio: A = 120 lt/min  $B = 100$  lt/min

**B** 100 ----------- x 100 = ------------------ x 100 = 45,4 %  $A + B$  120 + 100

**Significa che B è il 45,4% della miscela A + B.** 

Esempio: A = 1800 gr/min

B = 2200 gr/min

**B** 2200 ----------- x 100 = --------------------- x 100 = 55,0 %  $A + B$  1800 + 2200

**Significa che B è il 55,0% del composto A + B.** 

# **CONTROLLO USCITE** Se PAR07 (per relé 1) = **0** e PAR08 (per relé 2) = **0** • I relé sono esclusi, non vengono mai attivati. RELE' OFF RELE' ON **A** B **B** PAR17 fine scala PAR18

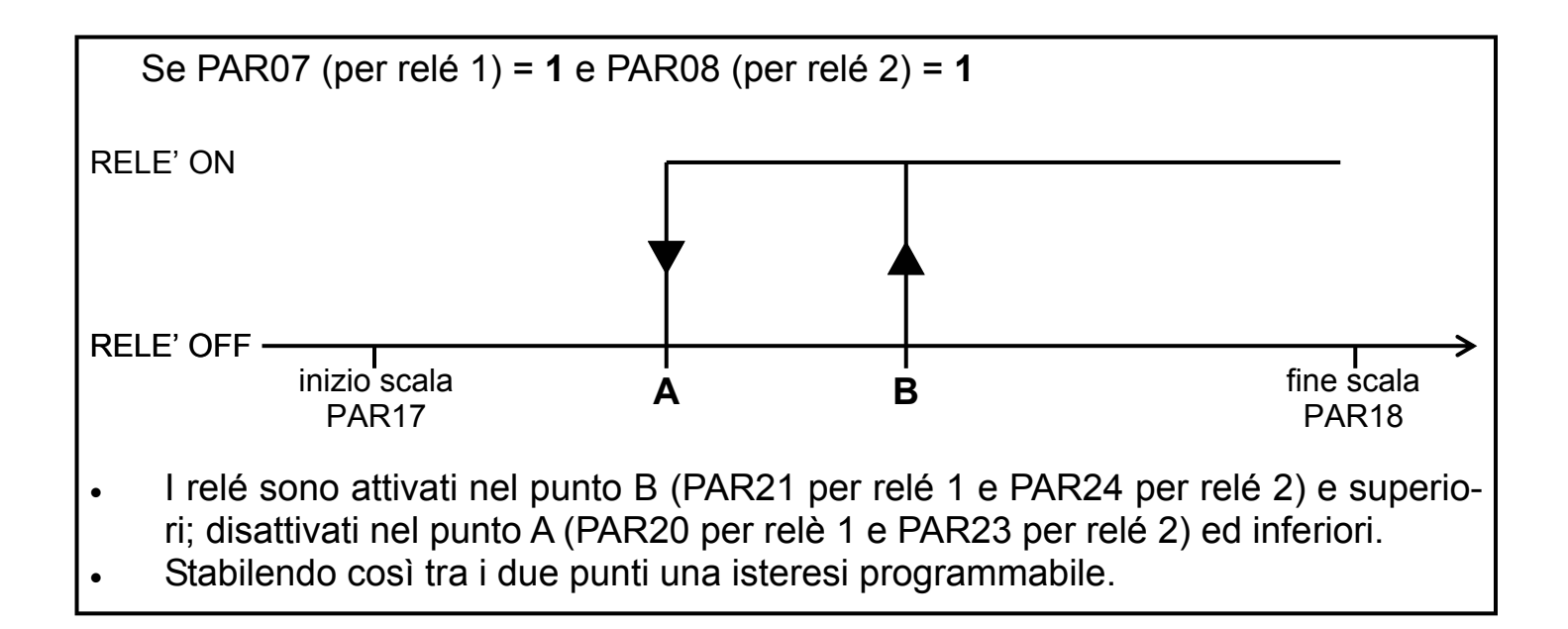

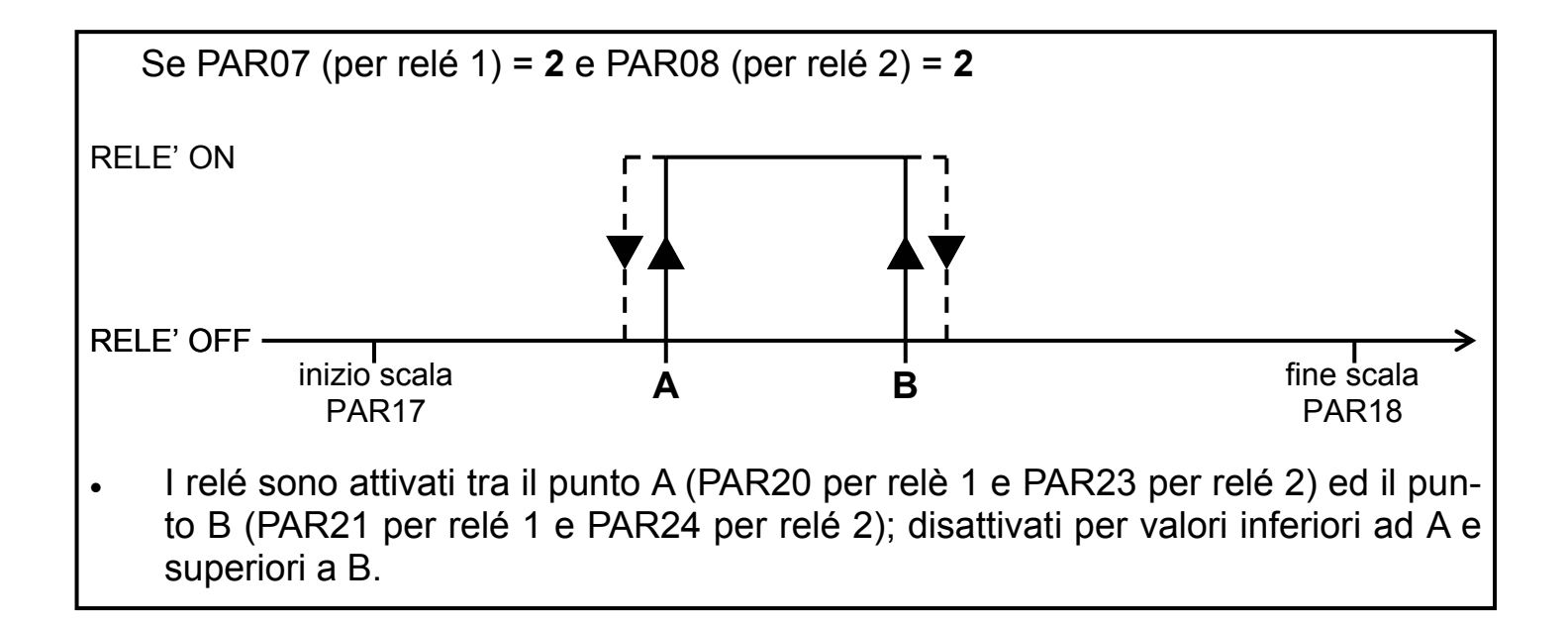

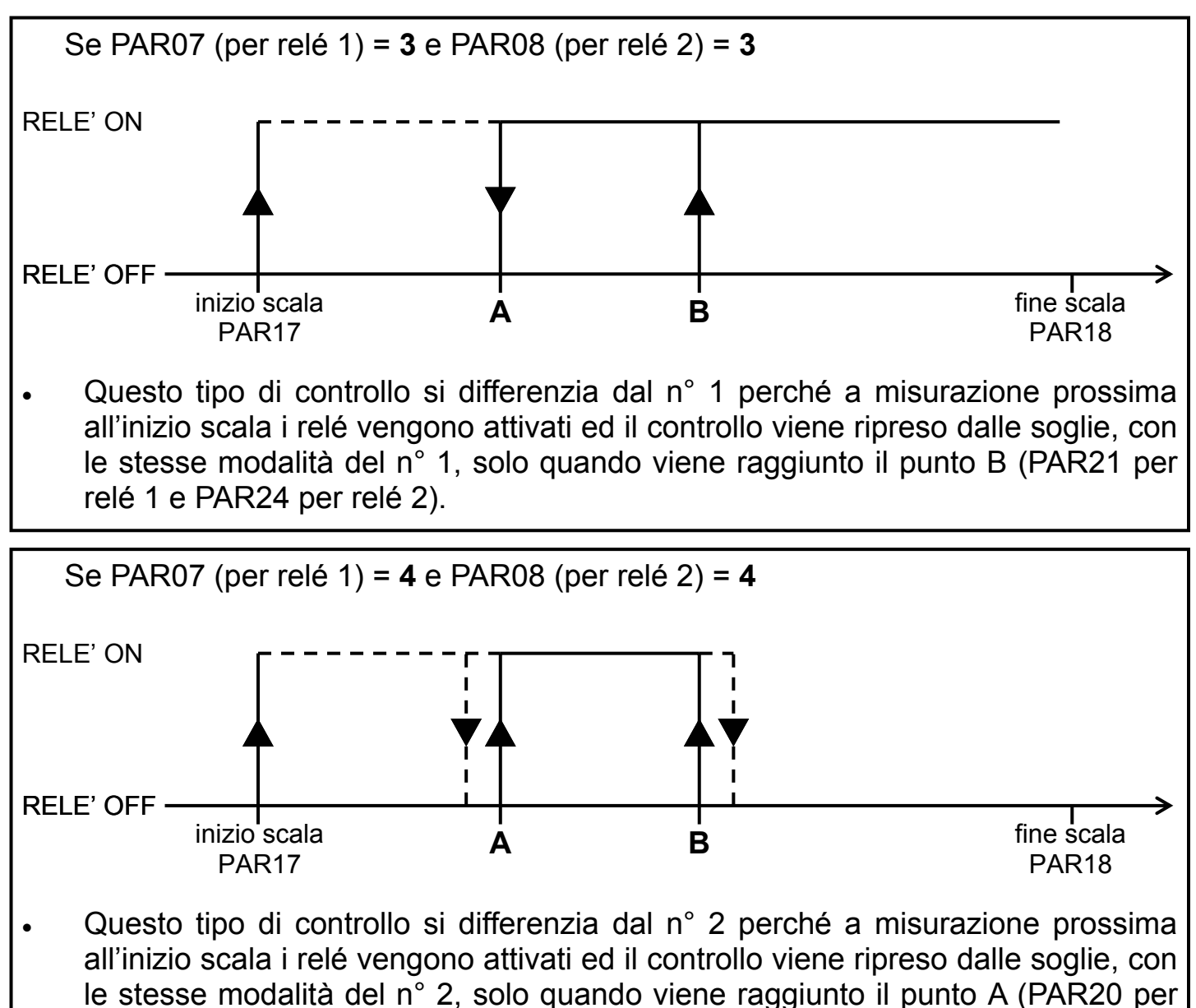

relé 1 e PAR23 per relé 2).

Se PAR07 (per relé 1) = **5** e PAR08 (per relé 2) = **5** 

#### **Funzione di controllo albero fermo.**

 Il relè 1 verrà attivato quando sull'ingresso A non sarà più presente il segnale in frequenza, quindi albero fermo, e sarà trascorso il ritardo all'attivazione impostato nel PAR22. Verrà disattivato al sopraggiungere del primo impulso, quindi albero in movimento.

 Il relè 2 verrà attivato quando sull'ingresso B non sarà più presente il segnale in frequenza, quindi albero fermo, e sarà trascorso il ritardo all'attivazione impostato nel PAR25. Verrà disattivato al sopraggiungere del primo impulso, quindi albero in movimento.

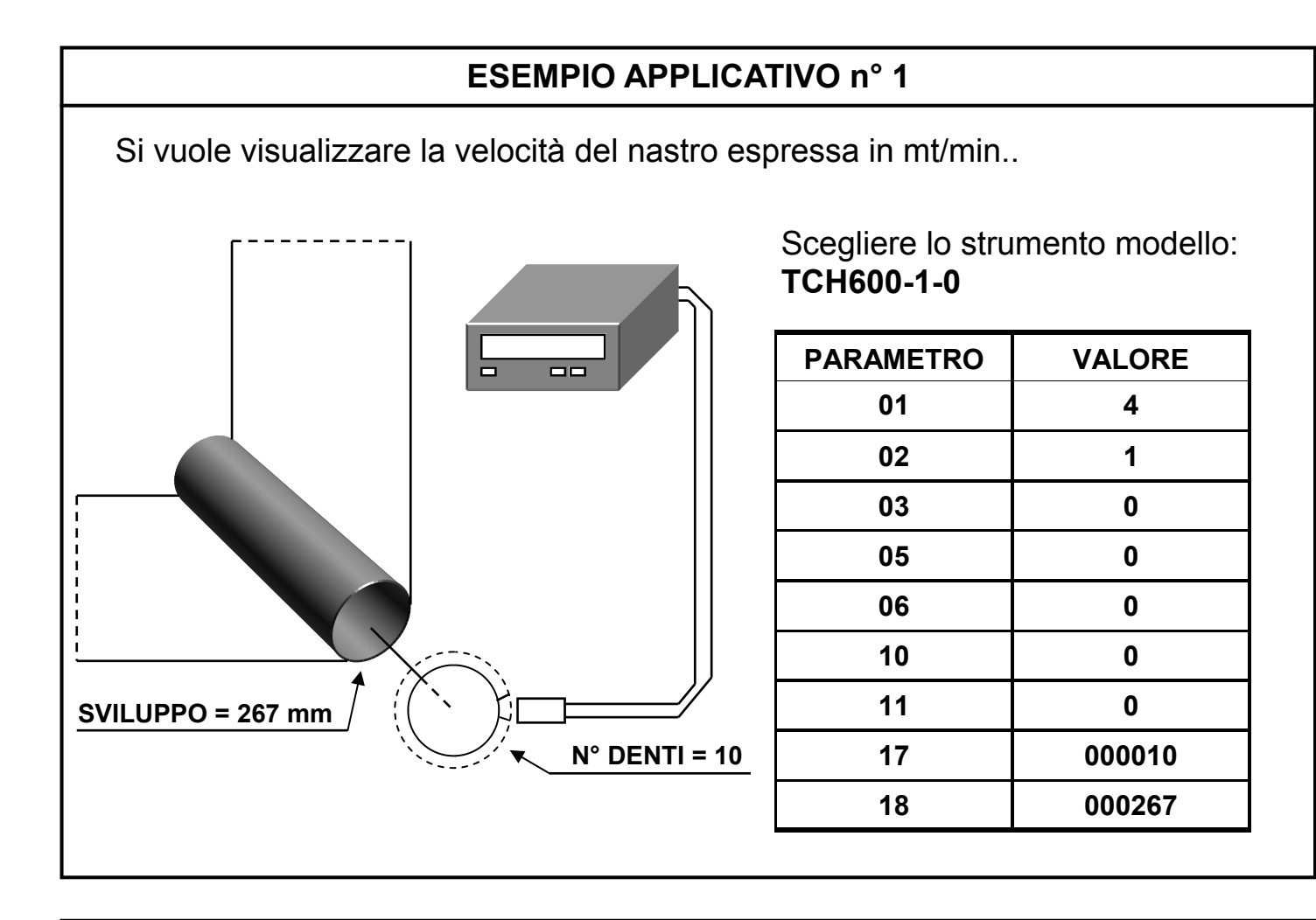

Si vuole visualizzare la velocità del motore espressa in giri/min.

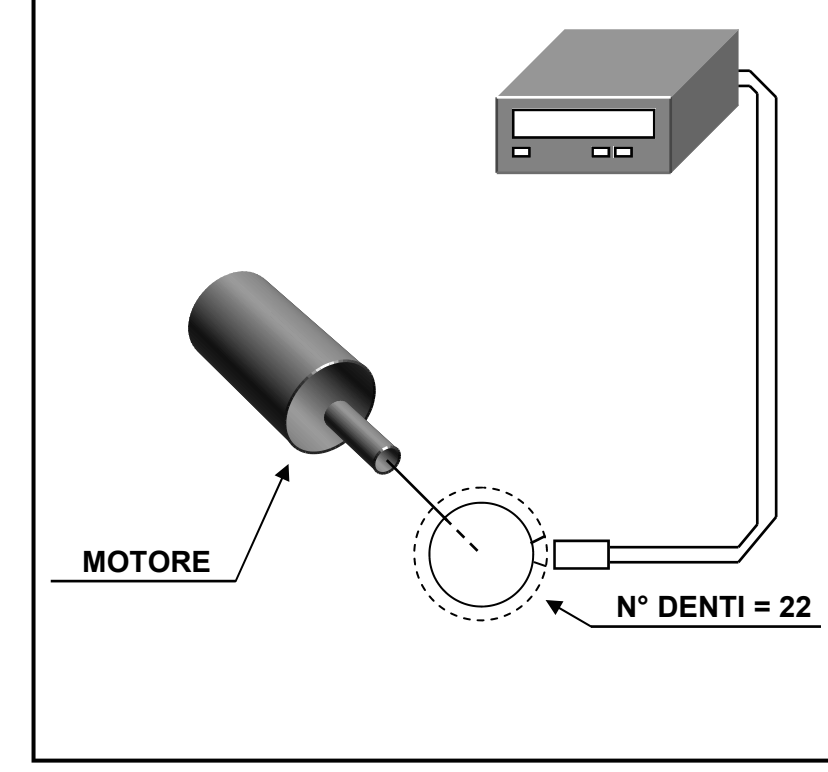

#### Scegliere lo strumento modello: **TCH600-1-0**

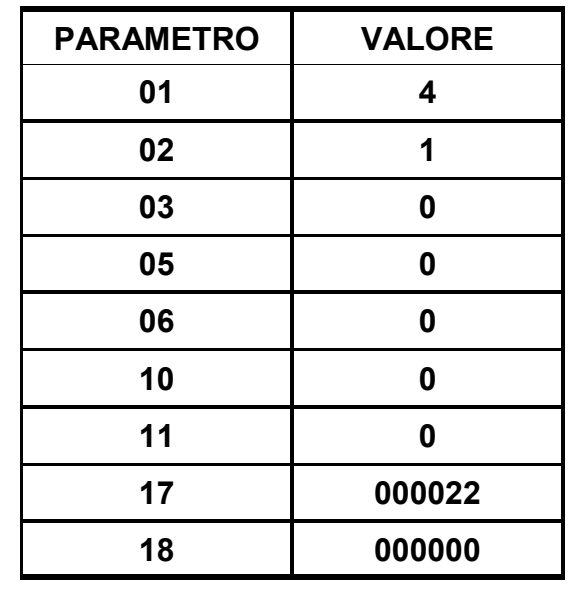

 Si vuole visualizzare la portata di una condotta espressa in litri/min sapendo che l'indicatore riceve 100 impulsi per ogni litro.

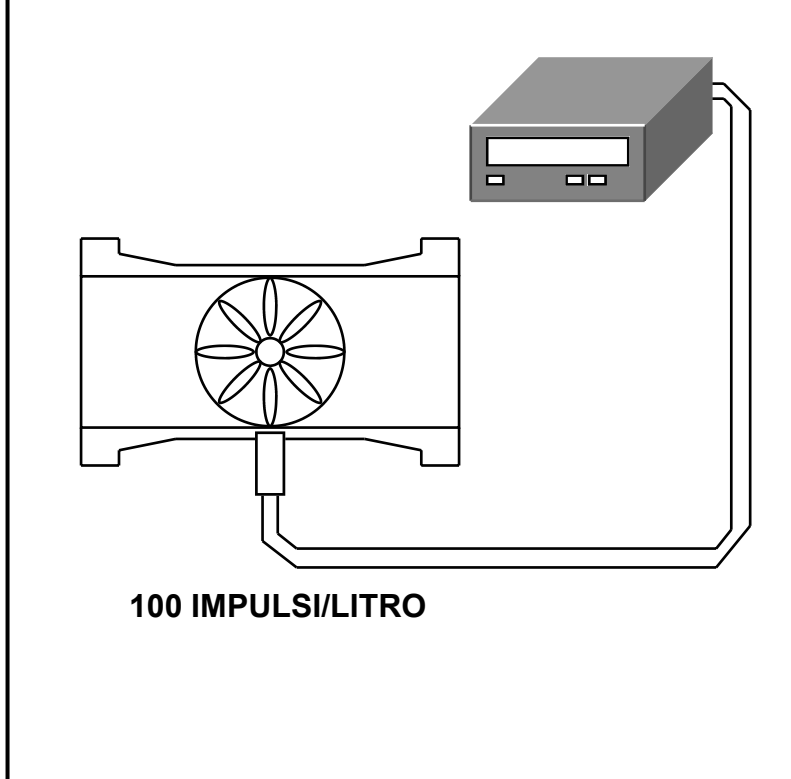

Scegliere lo strumento modello: **TCH600-1-0** 

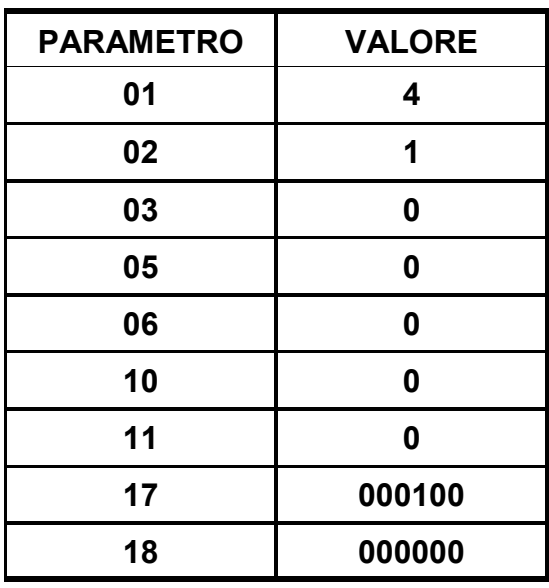

#### **ESEMPIO APPLICATIVO n° 4**

Si vuole visualizzare il dato pezzi/minuto che transitano sul nastro.

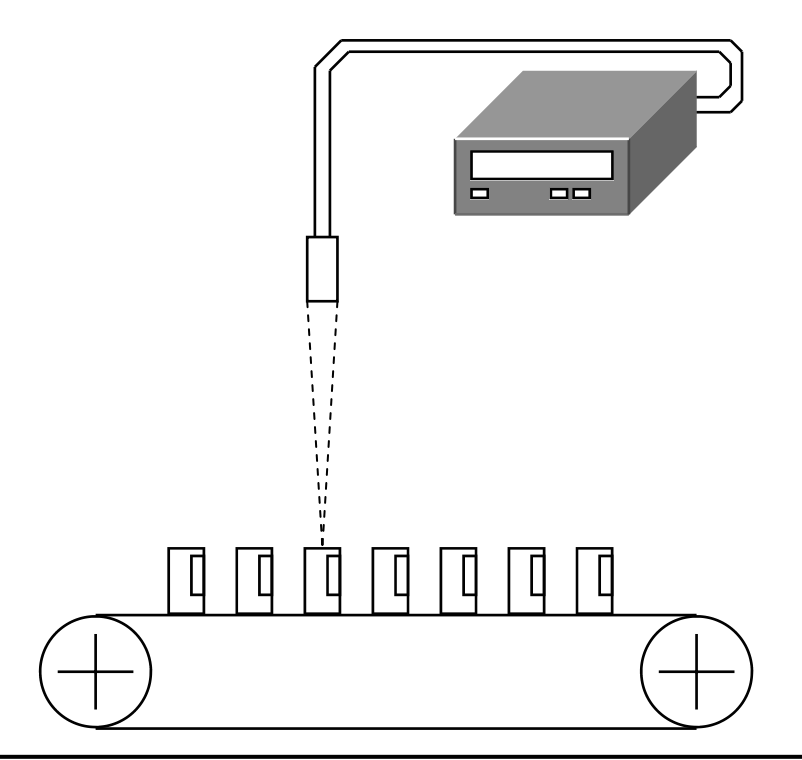

Scegliere lo strumento modello: **TCH600-1-0** 

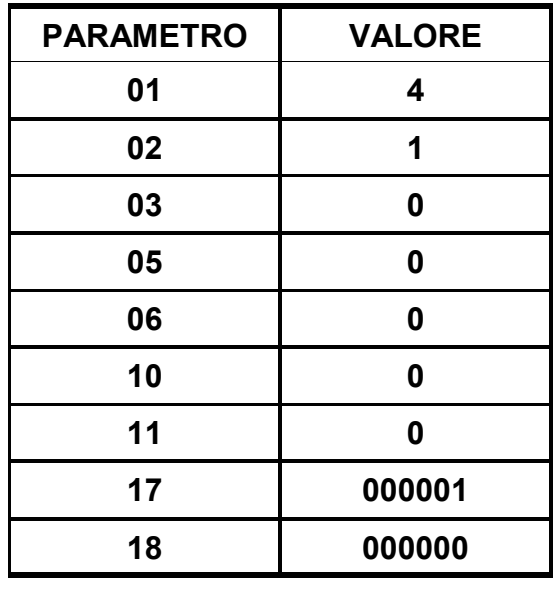

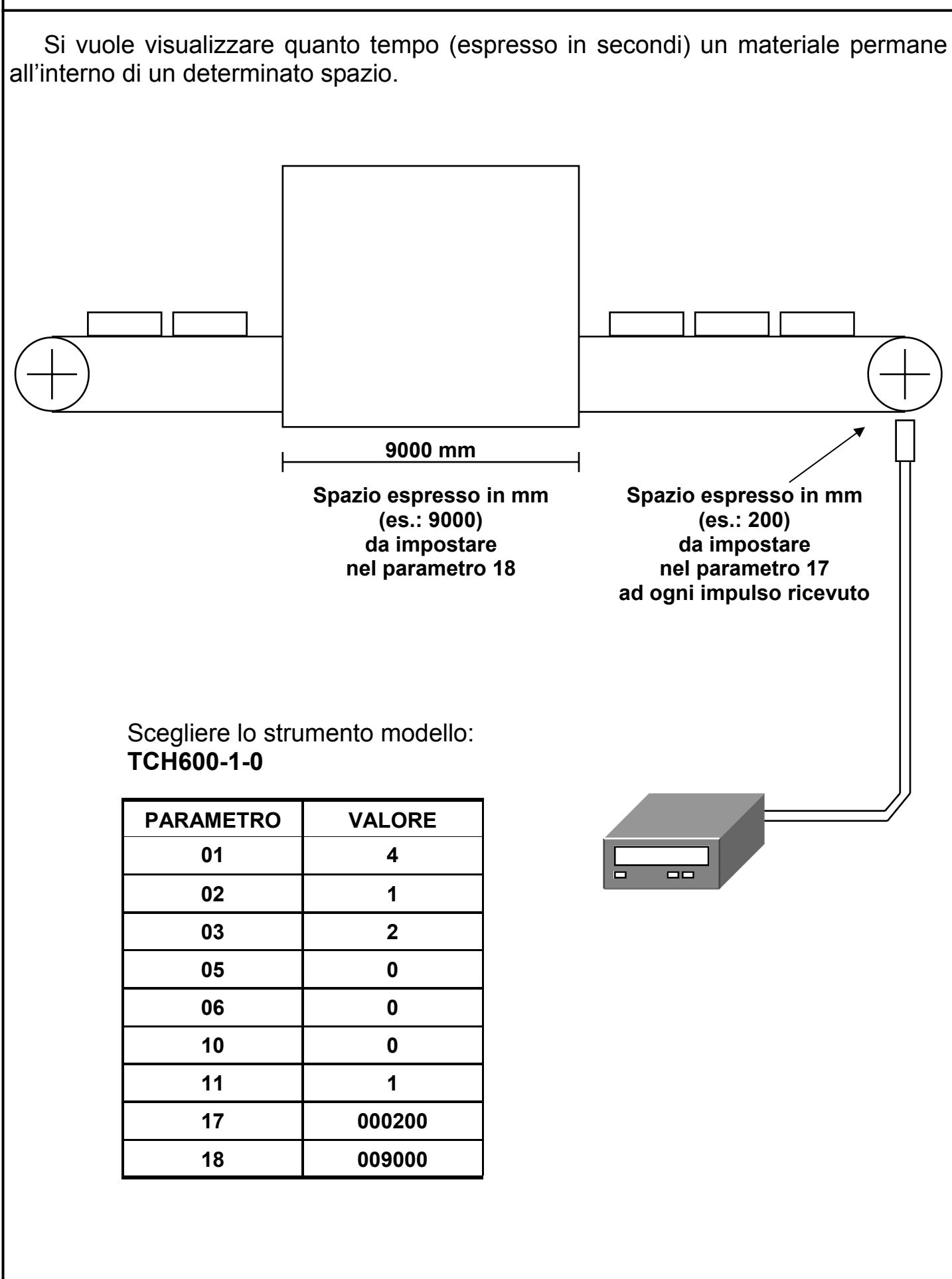

Si vuole visualizzare la velocità di un motore espressa in giri/min.

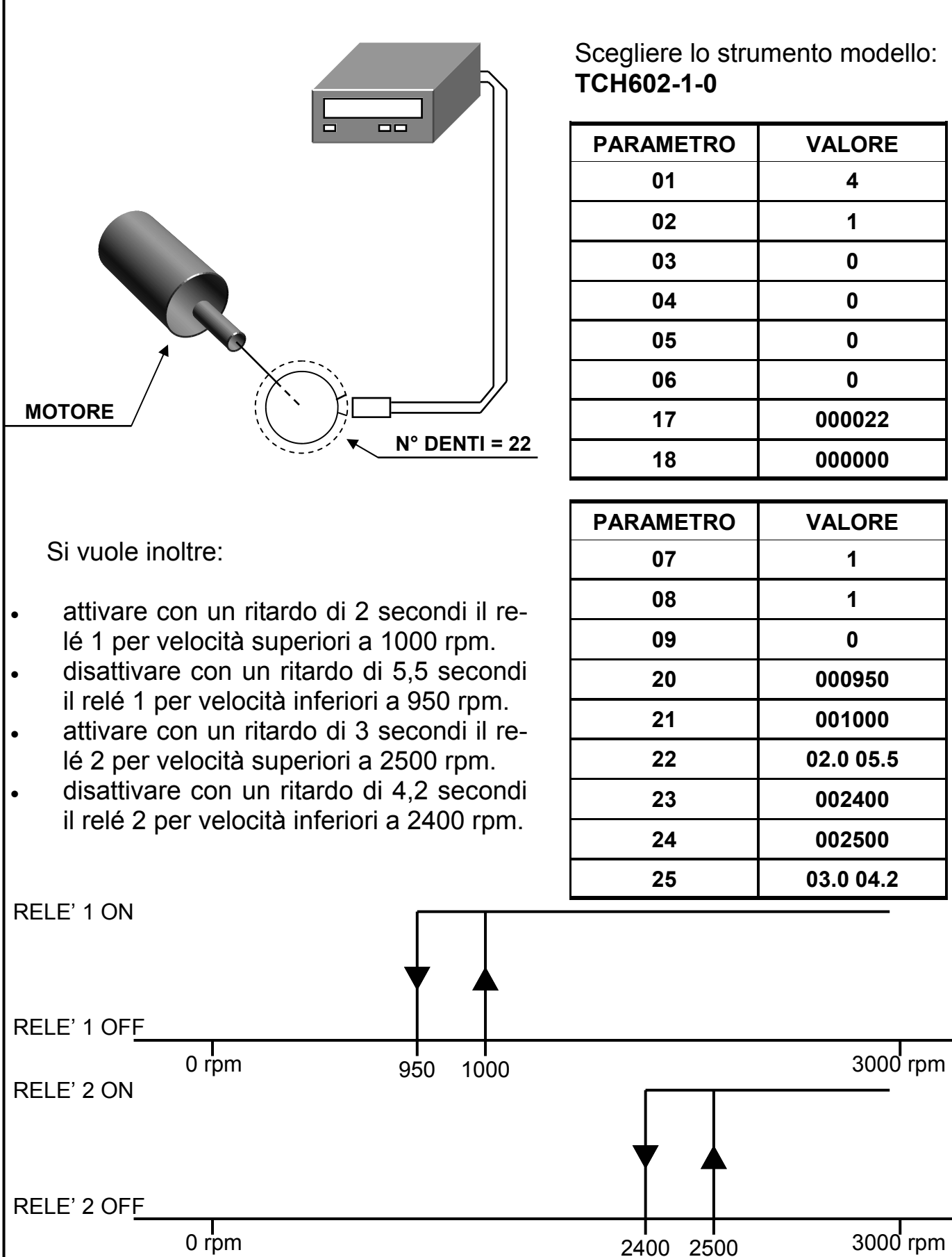

Scegliere lo strumento modello: **TCH602-1-0** 

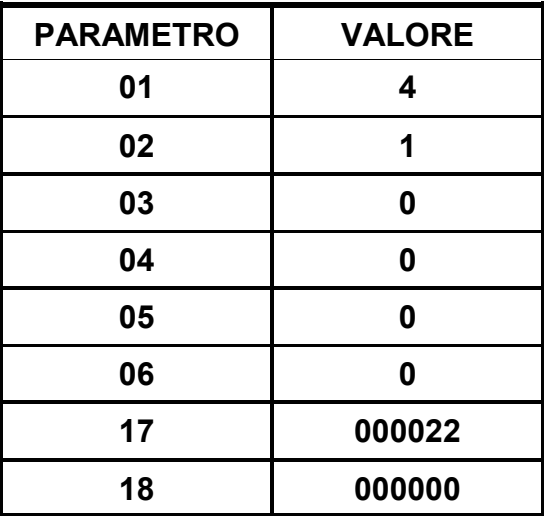

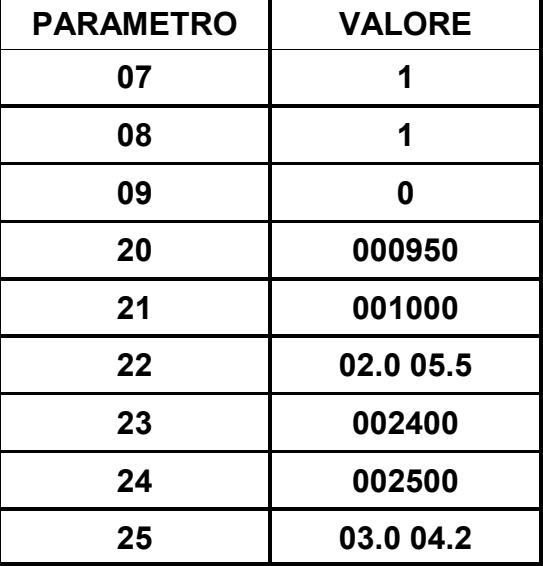

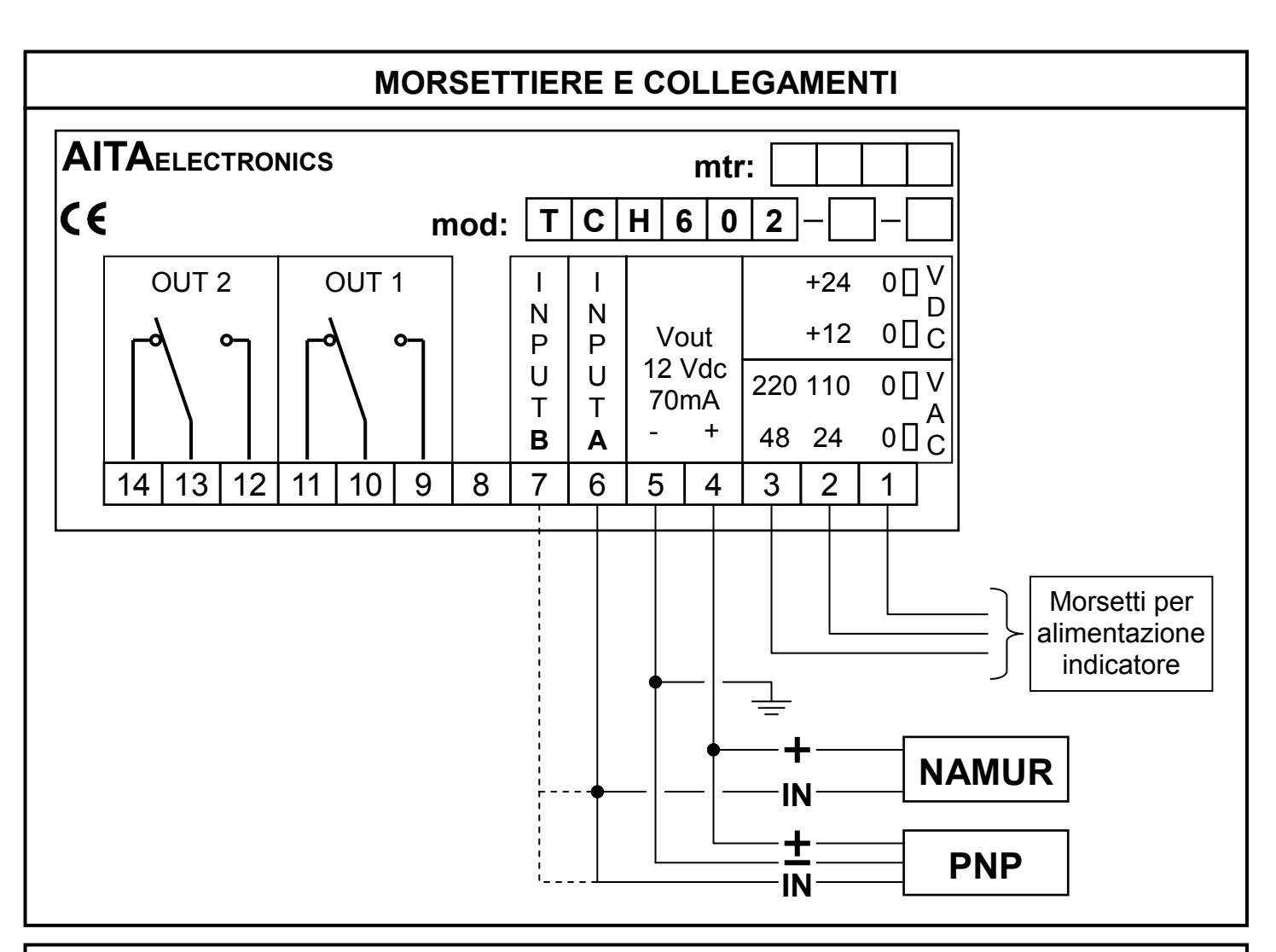

## **CONFIGURAZIONE INGRESSO PER DISPOSITIVI NPN**

 E' possibile configurare gli ingressi dell'indicatore per ricevere il segnale da dispositivi NPN anziché da NAMUR/PNP (default) nel seguente modo:

- Togliere alimentazione all'indicatore.
- Rimuovere il pannello posteriore svitando le 4 viti e agendo sui 2 fermi laterali.
- Sfilare il circuito stampato.
- Posizionare i jumpers come sotto raffigurato.

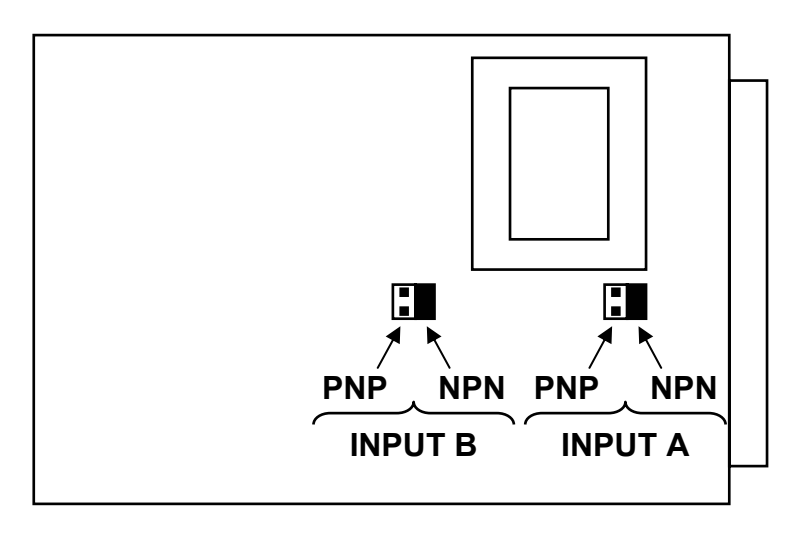

#### **DESCRIPTION**

 **TCH602** is a programmable microcontroller indicator able to elaborate an frequency signal input and to display any numerical value dependent on the same signal.

 We have included parameters to adapt the value to be displayed to the input signal (See pages 23 - 24 for a detailed description).

 Moreover, the indicator is equipped with 2 relays in order to commute accordino to the programming set up in 6 predisposed parameters (PAR20, 21, 22, 23, 24, 25).

## **GENERAL CHARACTERISTICS**

- *Power supply*: 0/24/48Vac, 0/110/220Vac, 12Vdc, 24Vdc, others on request.
- *Auxiliary power supply*: available on the terminals output to supply possible external devices of 12Vdc 70mA max.
- *Input impedance*: 3 Kohm.
- Outputs: n° 2 relays SPDT 250Vmax 10Amax.
- *Technique of measure*: microprocessor count and elaborate.
- *Programmability*: through the keyboard on the frontal panel.
- *Memory*: use of not-volatile inside memory (EEPROM).
- *Visualization*: + 999999 / 99999.
- *Inputs devices*: NAMUR 2 wire, PNP/NPN 3 wire, ENCODER PNP/NPN, etc…
- *Input frequency max*: 10 KHz update 0,5 sec.
- *Input frequency min*: 0,2 Hz update 0,5 sec.
- *Input frequency min*: 0,02 Hz update 2,5 sec. with insert option.
- *Display*: 6 digits, led orange 13 mm high.
- Grade of frontal protection: IP54.
- Every indicator is supplied complete of extractable terminal block, fixings for panel assemblage and instructions for connection and programming.
- Dimensions: 48 mm x 96 mm depth 120 mm.

#### **PROGRAMMABLE CHARACTERISTICS**

- Number of digits displayable: 3,4,5 (PAR01).
- Display or no display of the non meaningful zeros (PAR02).
- Comma position (PAR03).
- Displayed function (PAR04).
- Dispay with or without sign (PAR05).
- Keyboard protection for access to programming and offset (PAR06).
- Relay 1 thresholds control (PAR07).
- Relay 2 thresholds control (PAR08).
- State normally excited or de-excited of the two relays (PAR09).
- Option frequency low for input A (PAR10), for input B (PAR12).
- Option space/time for input A (PAR11), for input B (PAR13).
- First set parameter for input A (PAR17), for input B (PAR26).
- Second set parameter for input A (PAR18), for input B (PAR27).
- Serial configuration (PAR19 for interface predisposed models).
- Relay 1 activation and de-activation delay of inferior and superior threshold ( PAR20, 21, 22 ).
- Relay 2 activation and de-activation delay of inferior and superior threshold ( PAR23, 24, 25 ).

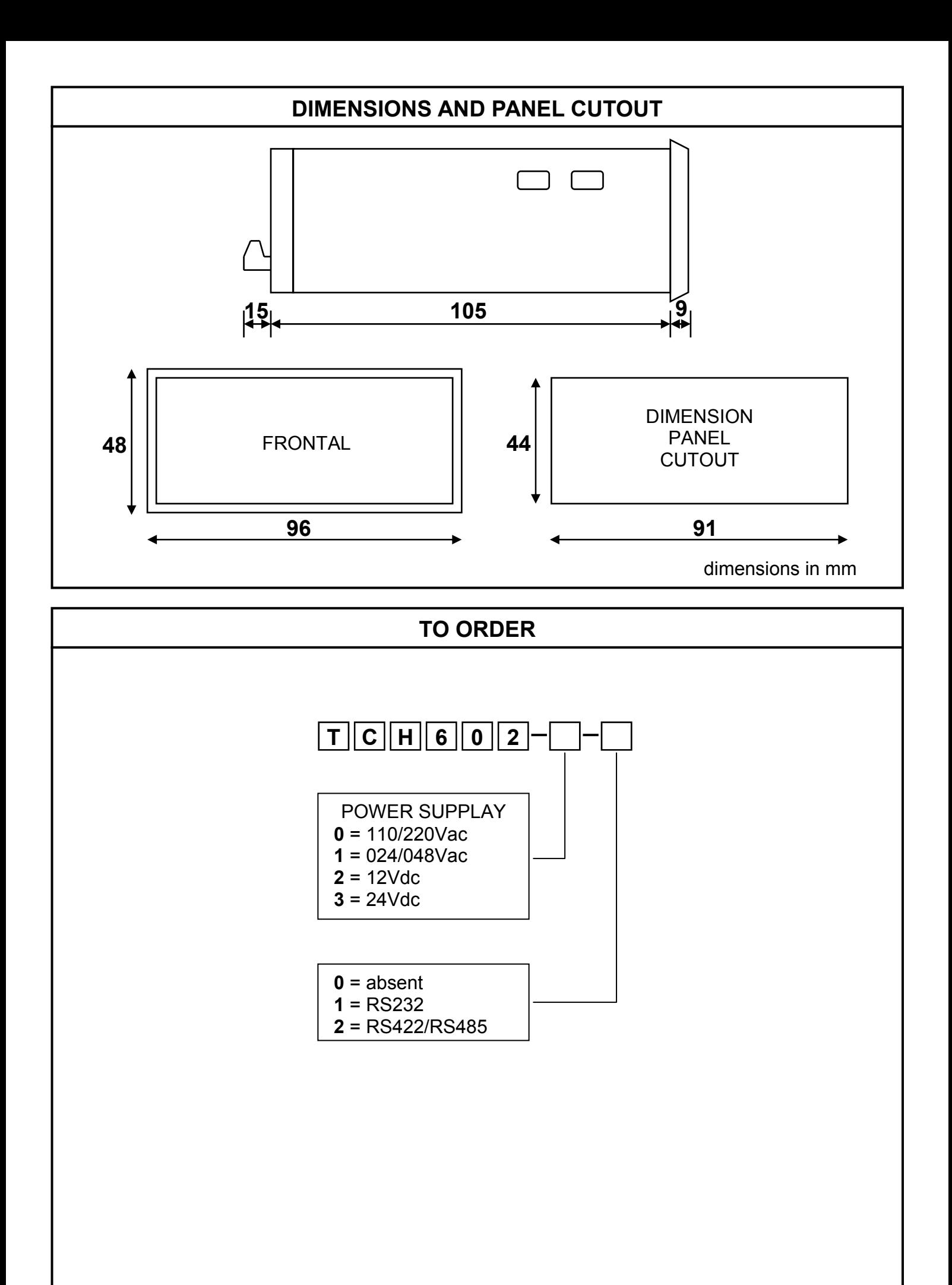

#### **PARAMETERS PROGRAMMING**

 For programming use the buttons on the frontal panel according to the level of keyboard protection programmed in the PAR06. There are two types of parameters available, with a single digit and with several digits. The first parameters (single digit) are 01,02,03,04,05,06,07,08,09,10,11,12,13. The following (several digits) are the parameters 17,18,19,20,21,22,23,24,25,26,27.

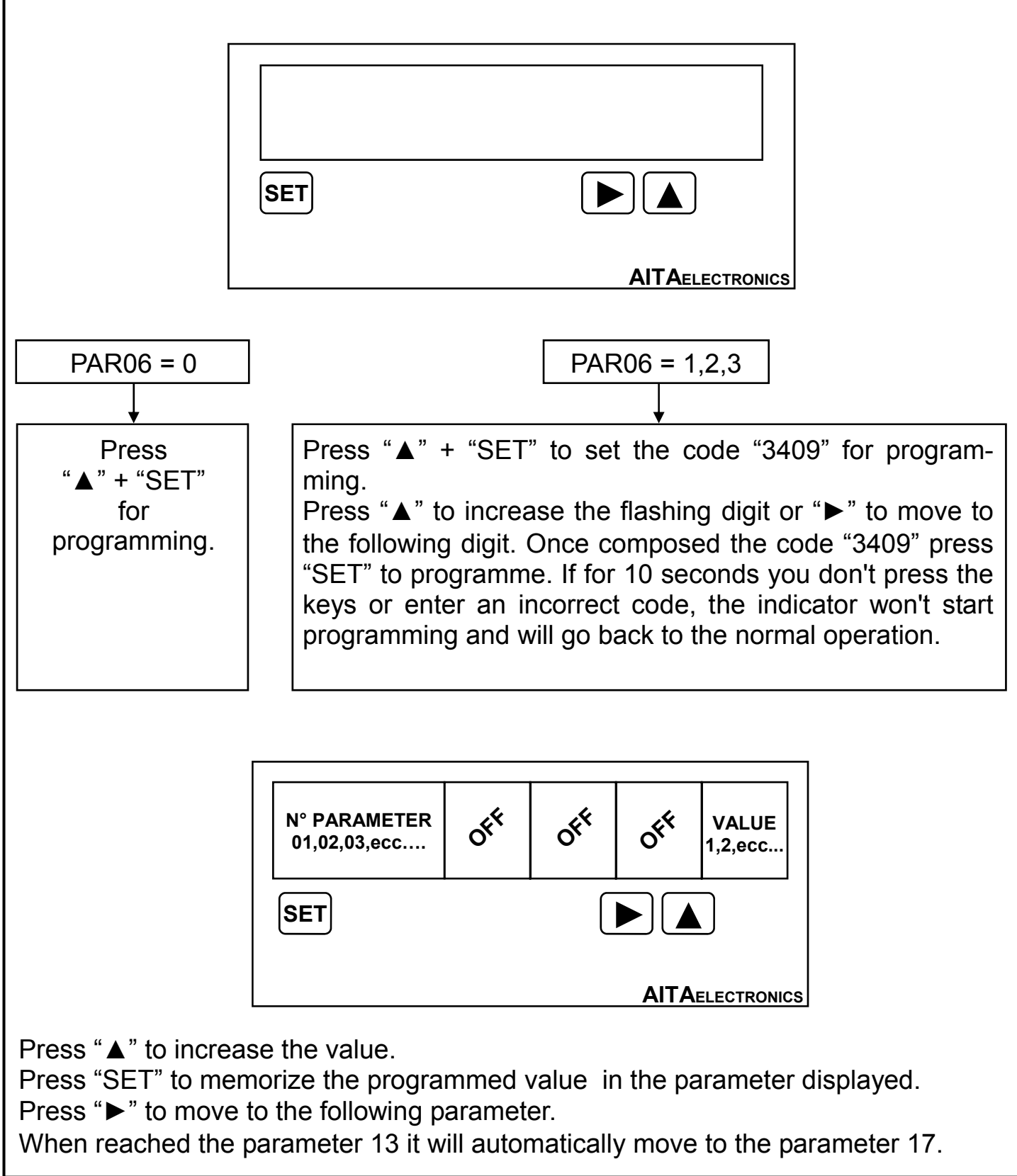

**AITAELECTRONICS N° PARAMETER**   $\delta^{\mathbf{k}}$ **17,18,19,ecc…. OFF OFF** When the parameter number is displayed (17,18,19,20,21,22,23,24,25,26,27): Press "SET" to memorize the value programmed in the parameter visualized. Press "►" to move to the following parameter. On reache the parameter 27, the click on the key "►" will determine the end of programming and the beginning of normal operation. The parameters that follow, with several digits, have its parameter number displayed according to its value. **OFF AITAELECTRONICS PARAMETER VALUE**  When the parameter value is displayed: Press "►", the first digit on the left will begin to flash. Press "▲" to increase the digit that flashes. Press "►" to move to the following digit. Press " $\blacktriangle$ " + " $\blacktriangleright$ " to reset the whole value. Press "SET" to memorize the value programmed in the parameter displayed. N.B.: at the end of the programming and at every starting up, an automatic control on the programmed data is made and if unexpected data are detected, an error message is displayed (see pag. 25). Press "SET" for programming to correct wrong data. **At the end of the programming and of debugging of the indicator, we recommend to insert the maximum level protection keyboard in the "PAR06". SET <u>▶ <b>▲**</u> **SET <u>▶ <b>▲**</u>

## **PARAMETERS DESCRIPTION**

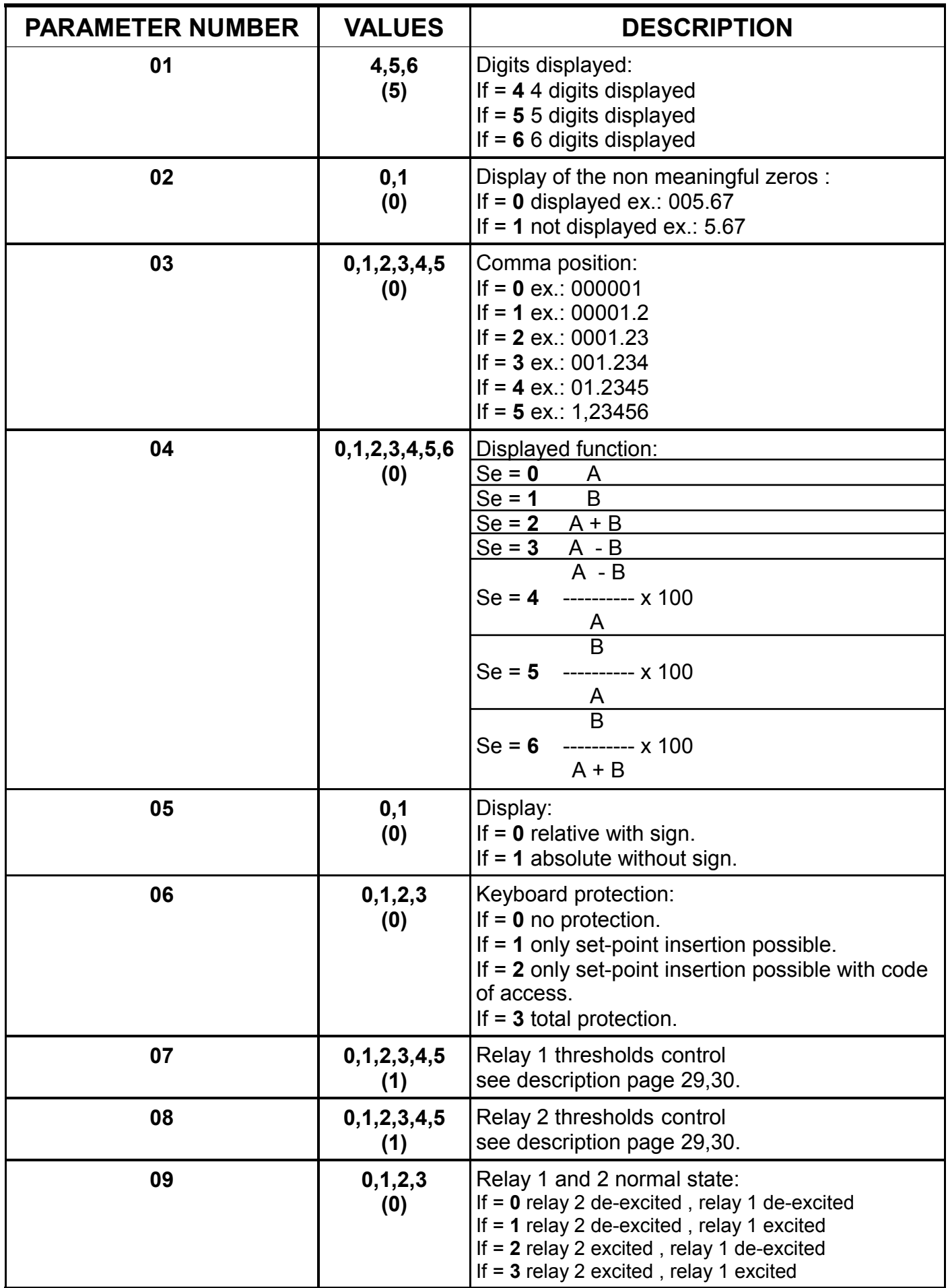

## **PARAMETERS DESCRIPTION**

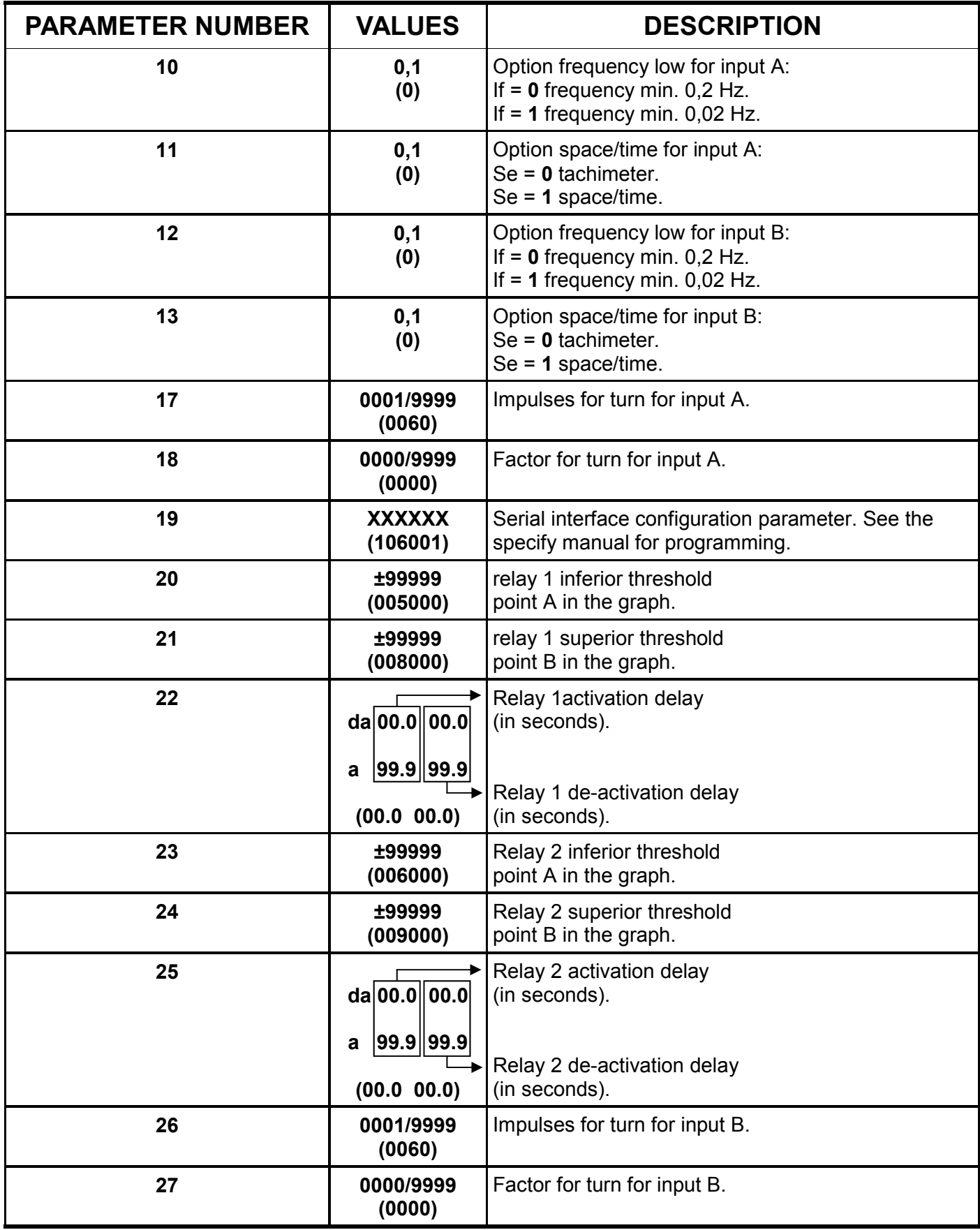

N.B.: The value of factory (default) in brackets.

## **ERROR AND CONTROL CODES**

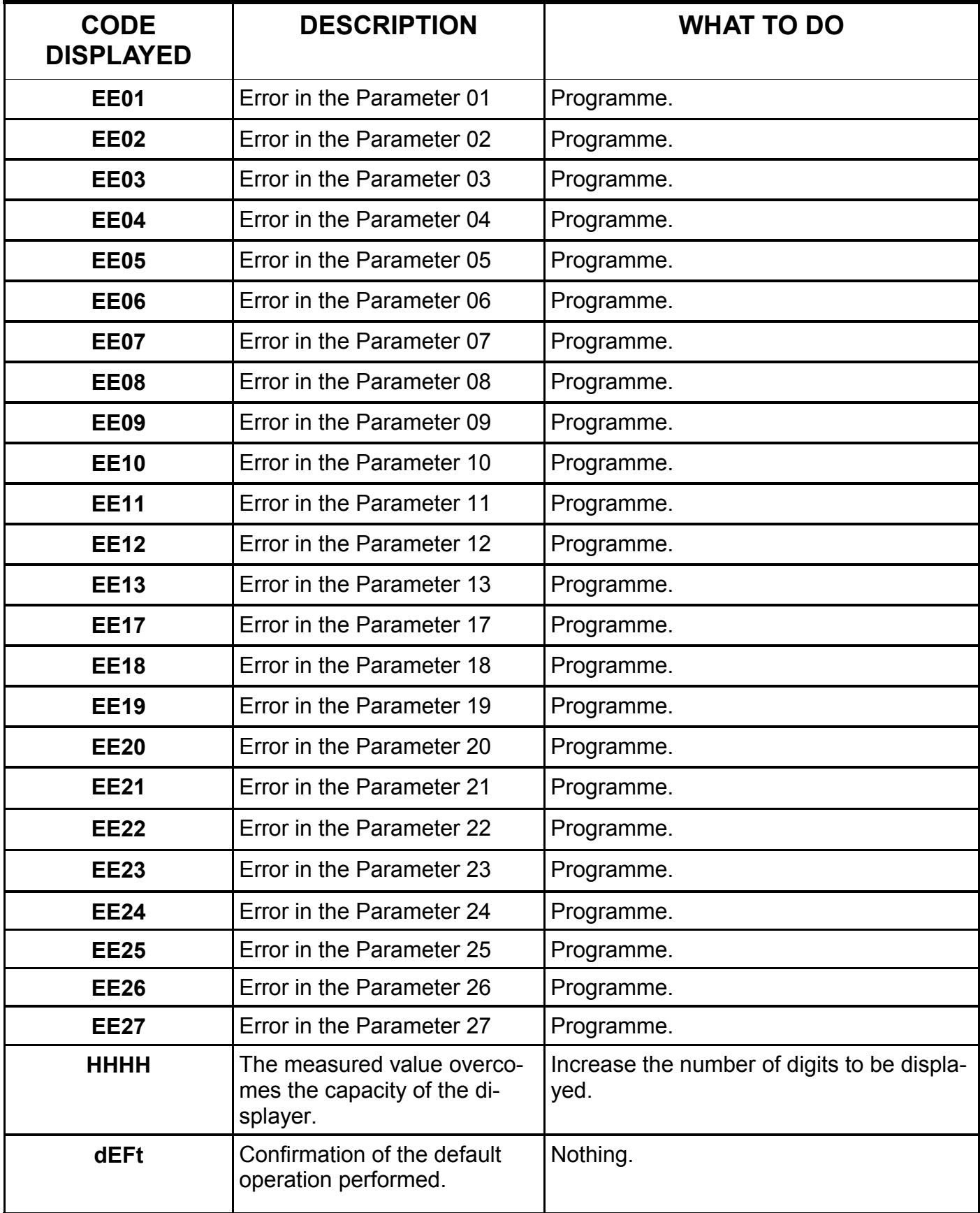

#### $PAR06 = 0$ press key " $\blacktriangle$ " + key "SET" to go to the programming of parameters  $PAR06 = 1$ press key "SET" to get set point press  $key "A" + "SET"$ to go to programming access code "3409"  $PAR06 = 2$ press key "SET" to get set point code "7693" press  $key "A" + "SET"$ to go to programming access code "3409"  $PAR06 = 3$ press  $key "A" + "SET"$ to go to programming access code "3409" **KEYBOARD PROTECTION CODES** To access parameters programming or point settino use the buttons on the frontal panel according to the level of keyboard protection programmed in the PAR06.

## **DEFAULT**

## **How to reset (default).**

 Reseting (default) is necessary when the appliance device presents anomalies or because the technician wants to reset the indicator beginning from the initial data of factory.

Procedure:

- Switch off the indicator.
- Press and hold the keys " $\blacktriangle$ " + " $\blacktriangleright$ ".
- Switch on the indicator.
- The message "dEFt" will be displayed.
- Release the keys.
- The indicator will get back to the normal operation with the data of factory.
- Programme the parameters accordino your needs.

## **DISPLAYED FUNCTION**

**PAR04 = 0 A** Display value of input A. **PAR04 = 1 B** Display value of input B. **PAR04 = 2 A + B** Display value of input A + input B. **PAR04 = 3 A - B** Display value of input A - input B. **PAR04 = 4 A - B ---------- x 100 A** Error per cent between A and B. Example: A = 120 mt/min B = 100 mt/min A - B 120 - 100 ----------- x 100 = ------------------ x 100 = 16,6 % A 120 **It means that A is greater of B of the 16,6% of A.**  Example: A = 1800 giri/min B = 2200 giri/min A - B 1800 - 2200 ----------- x 100 = --------------------- x 100 = - 22,2 % A 1800 **It means that A is smaller of B of the 22,2% of A.** 

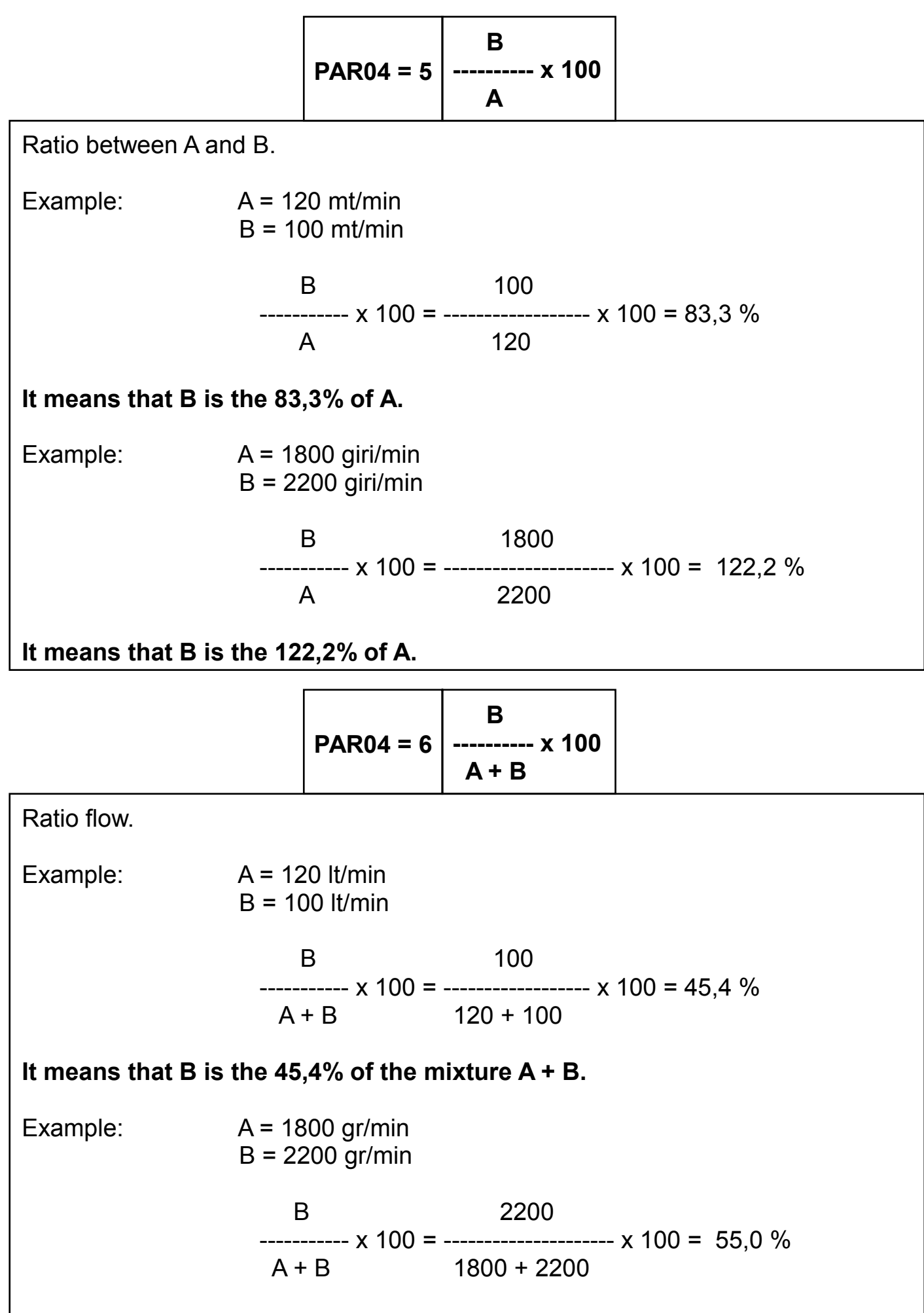

#### **It means that B is the 55,0% of the mixture A + B.**

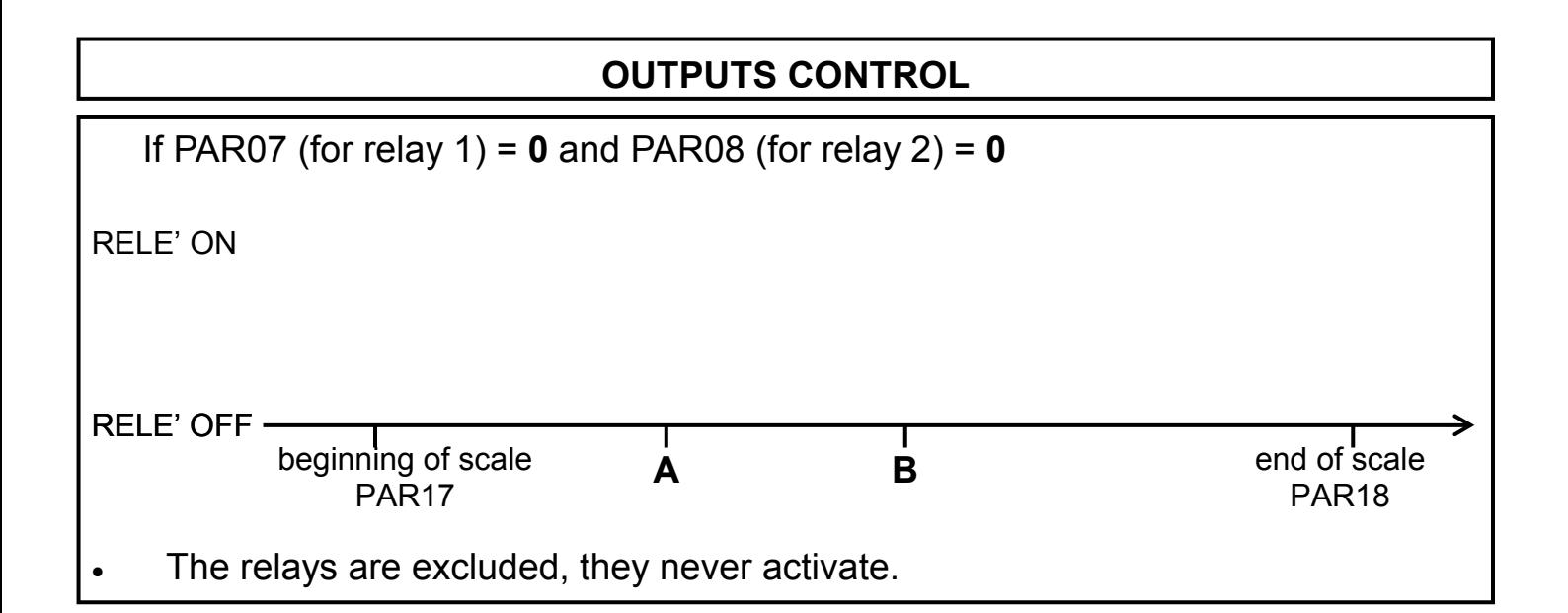

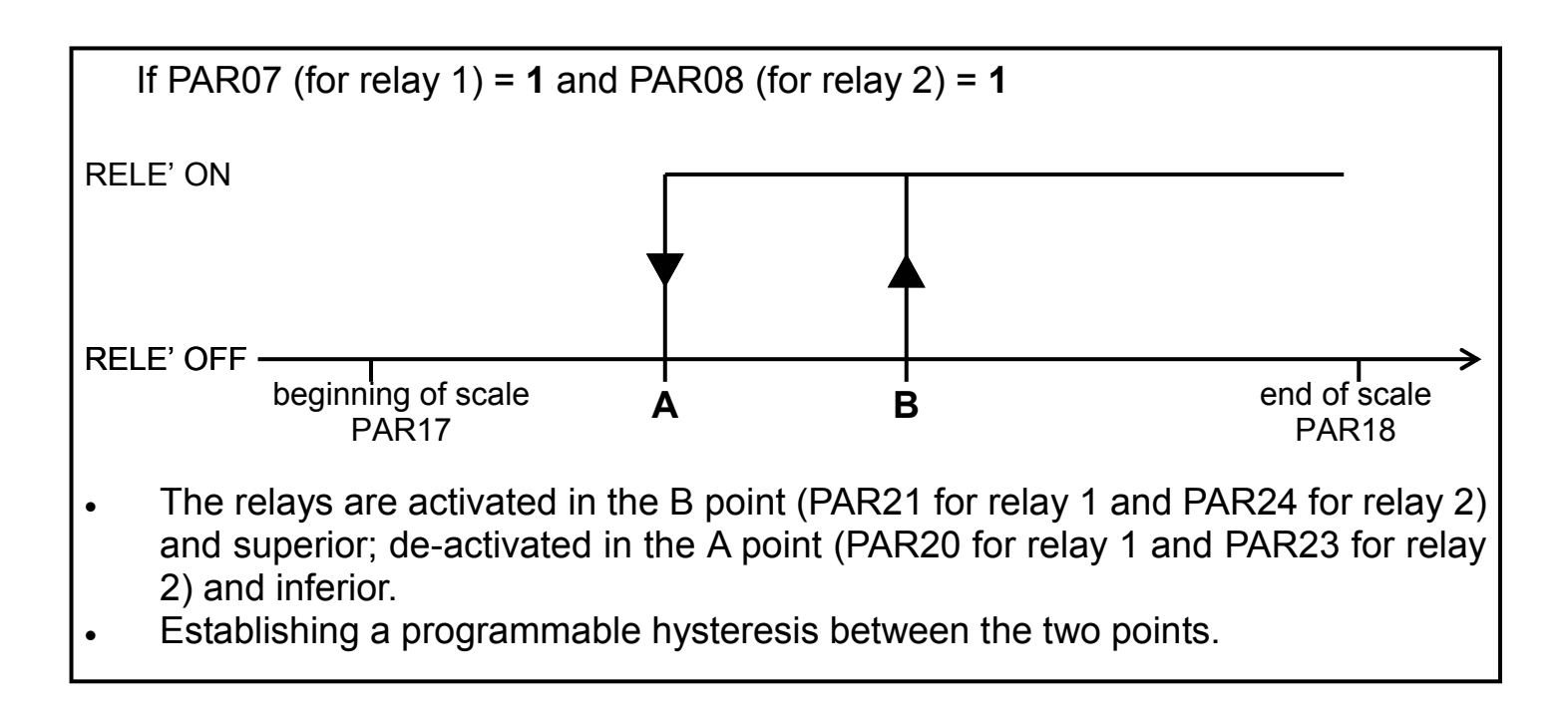

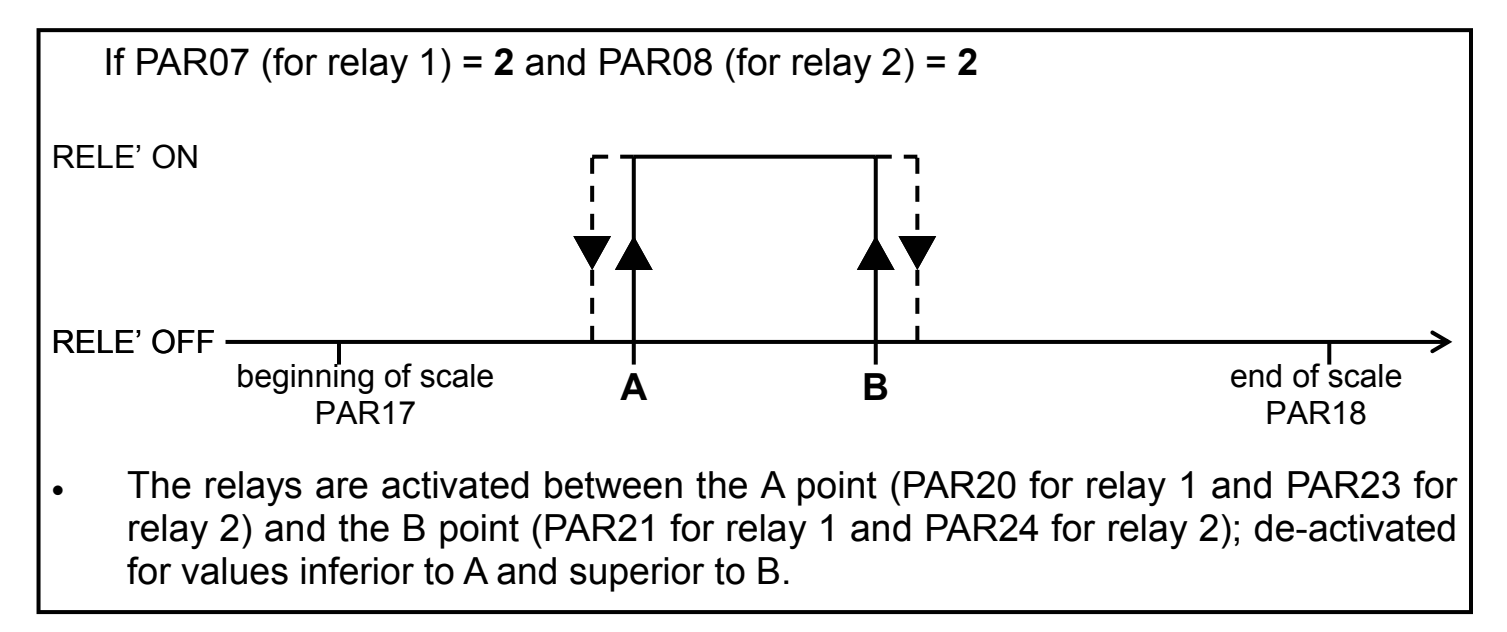

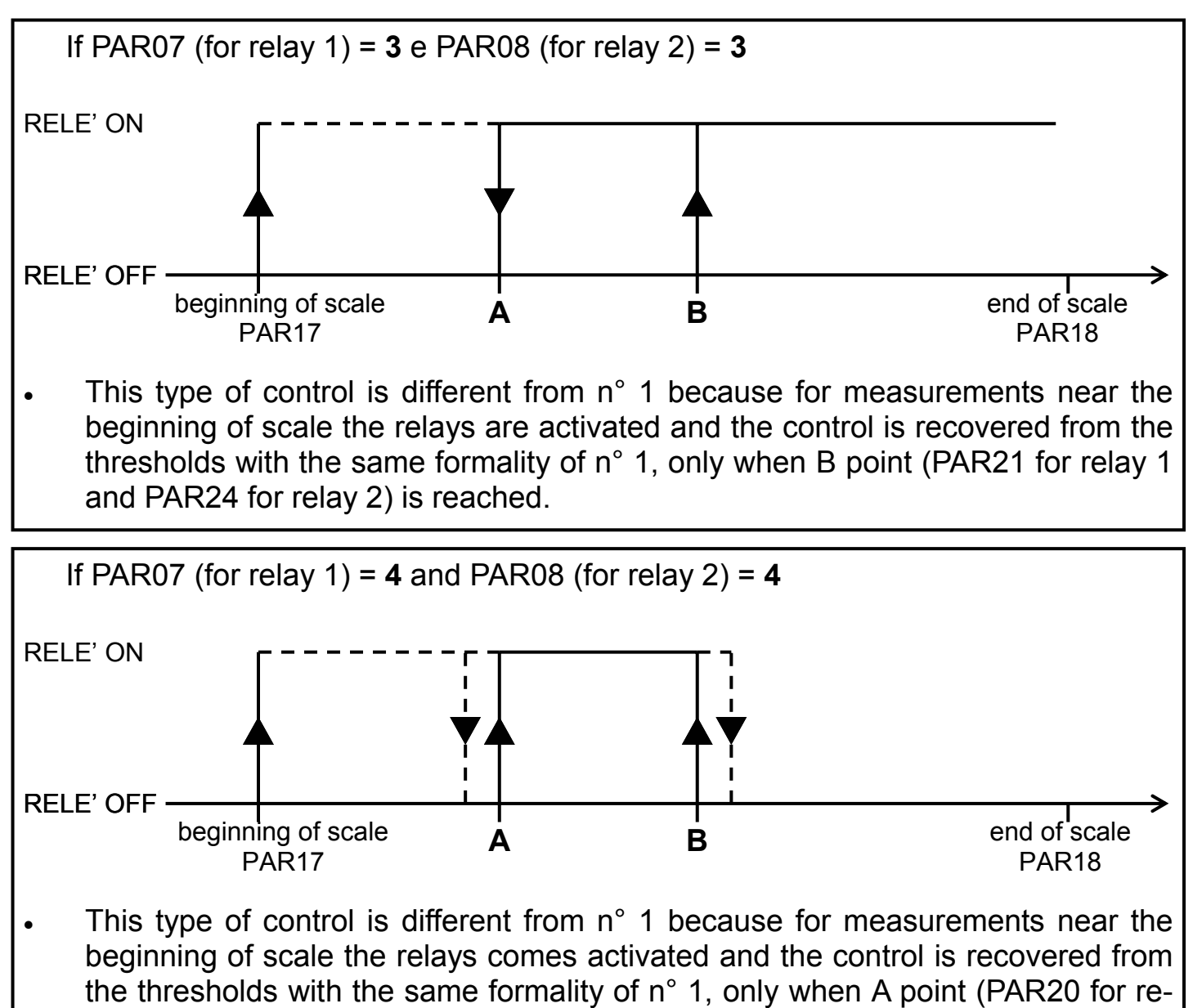

lay 1 and PAR23 for relay 2) is reached.

If PAR07 (for relay 1) = **5** and PAR08 (for relay 2) = **5** 

#### **Drive shaft stop function control.**

 The relay 1 are activated when on the input is not present the frequency signal, drive shaft stop condition, and it will be pass the delay time set up in the PAR22. It will de-activated on first impulse, drive shaft movement condition.

 The relay 2 are activated when on the input is not present the frequency signal, drive shaft stop condition, and it will be pass the delay time set up in the PAR25. It will de-activated on first impulse, drive shaft movement condition.

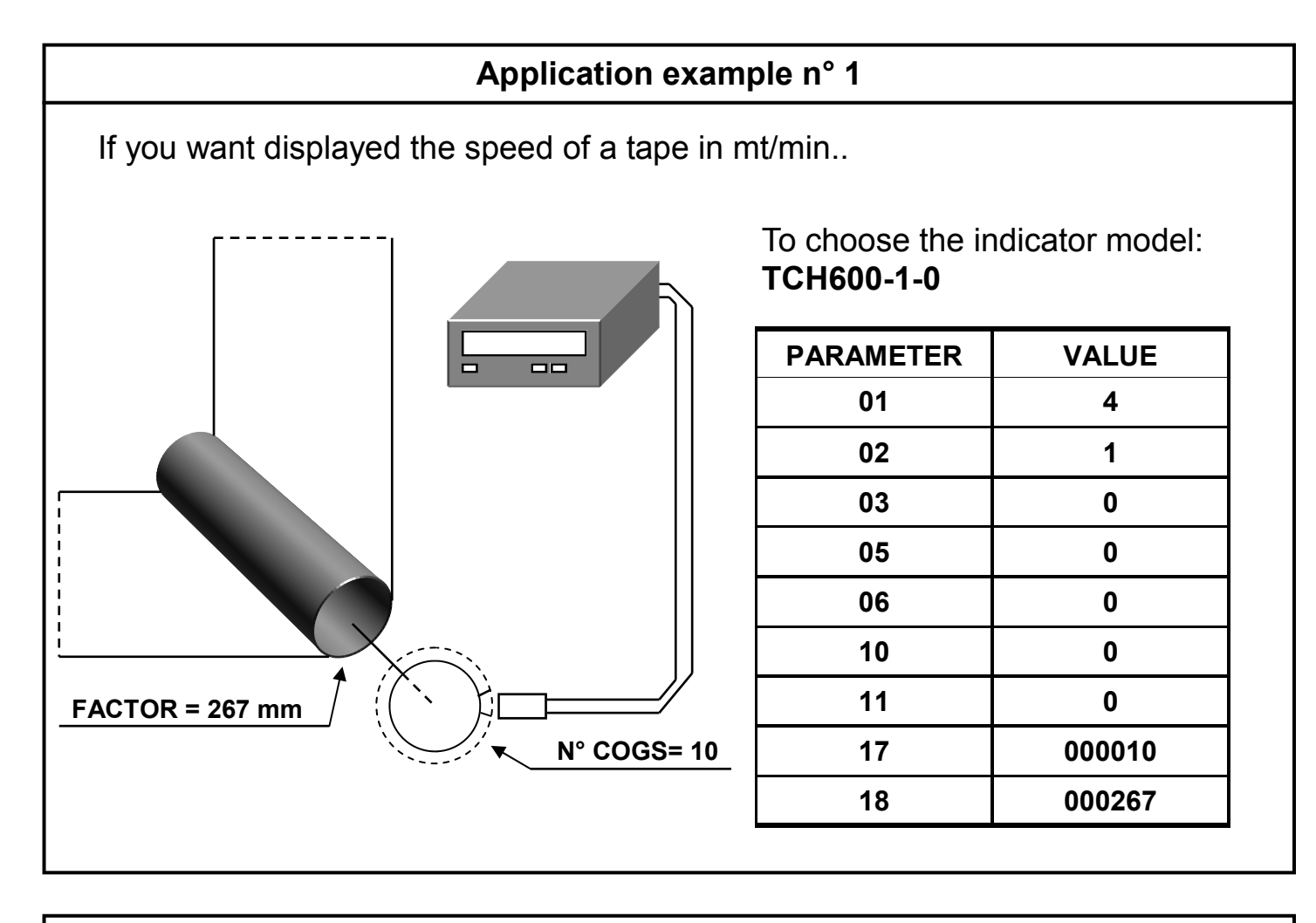

#### **Application example n° 2**

If you want displayed the speed of a motor in rpm..

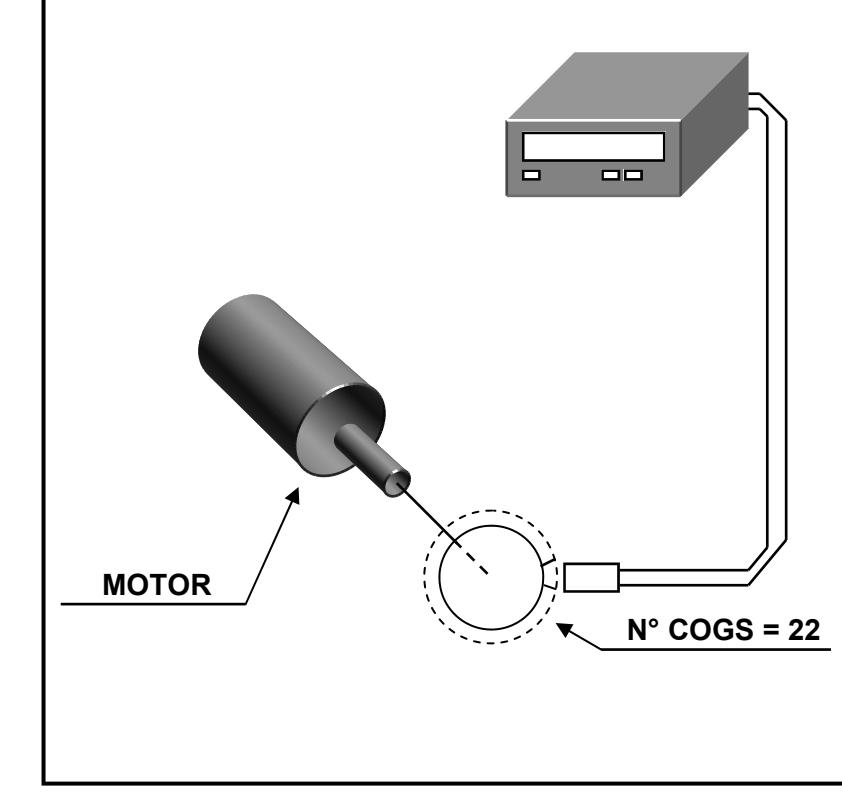

To choose the indicator model: **TCH600-1-0** 

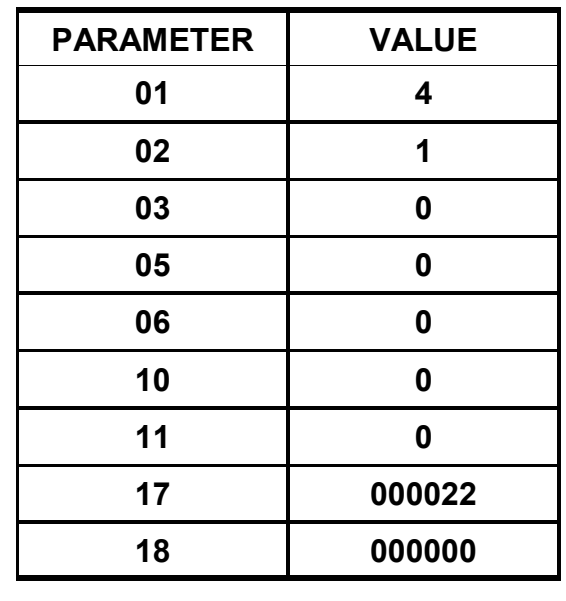

## **Application example n° 3**

 If you want displayed the flow of a pipeline defined in litres/min knowing that the indicator receive 100 impulses for litre.

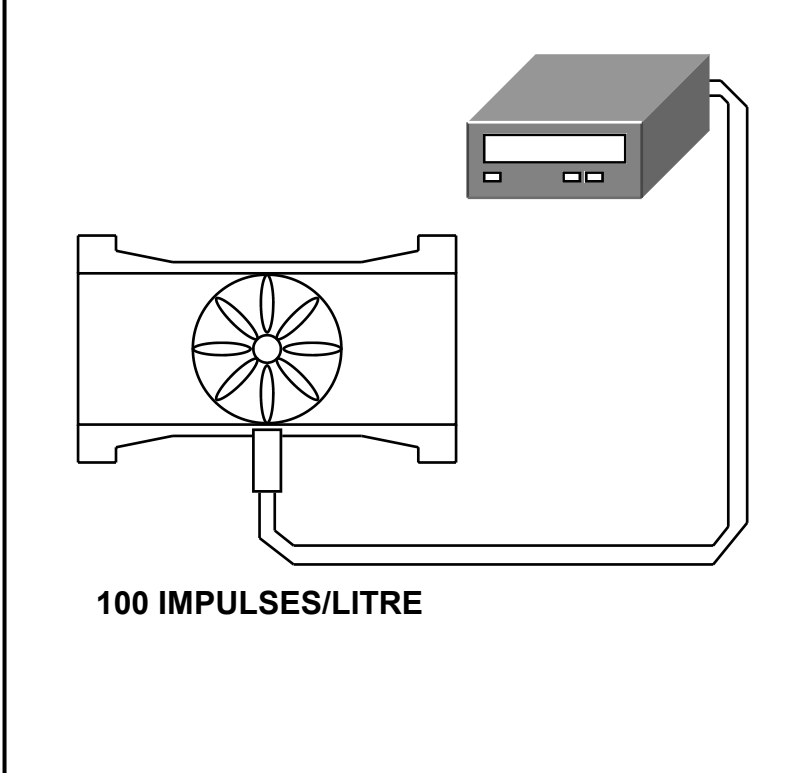

To choose the indicator model: **TCH600-1-0** 

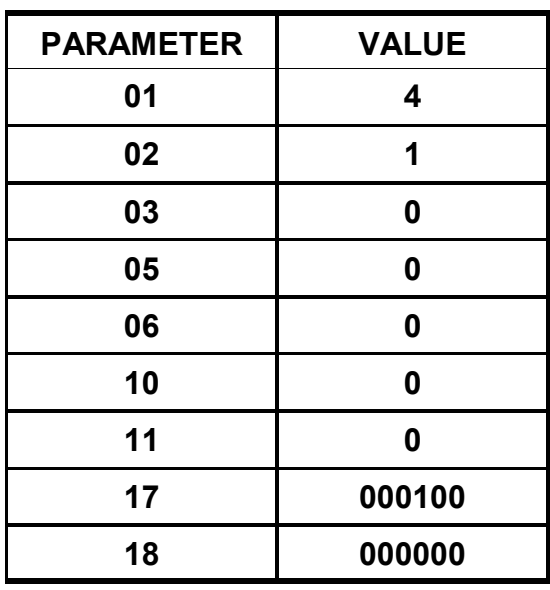

#### **ESEMPIO APPLICATIVO n° 4**

If you want displayed the pieces/min that pass on a tape.

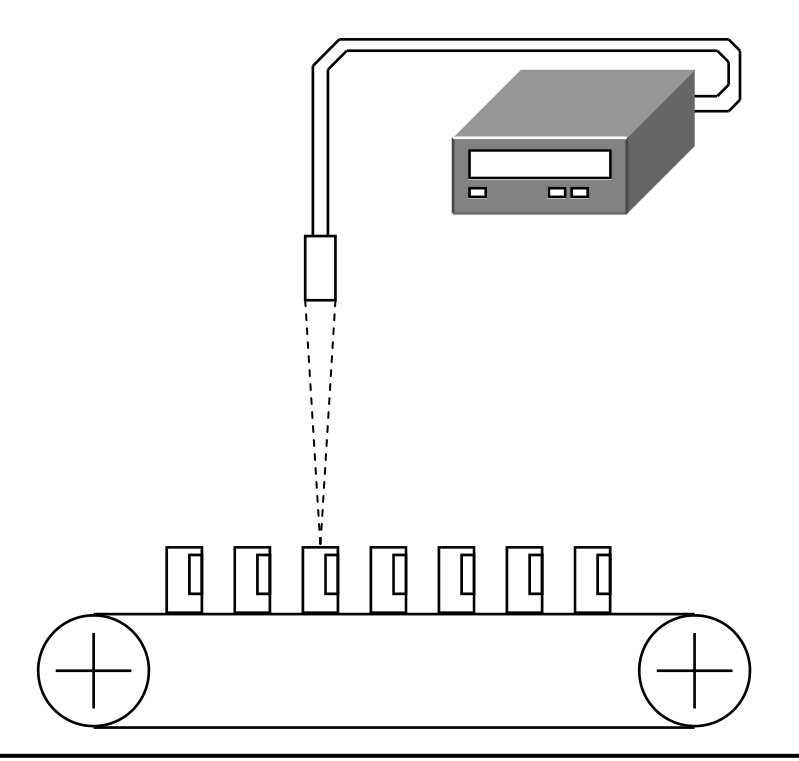

To choose the indicator model: **TCH600-1-0** 

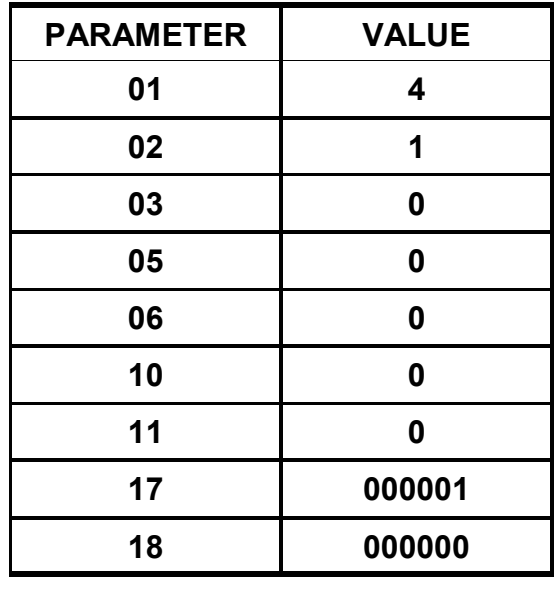

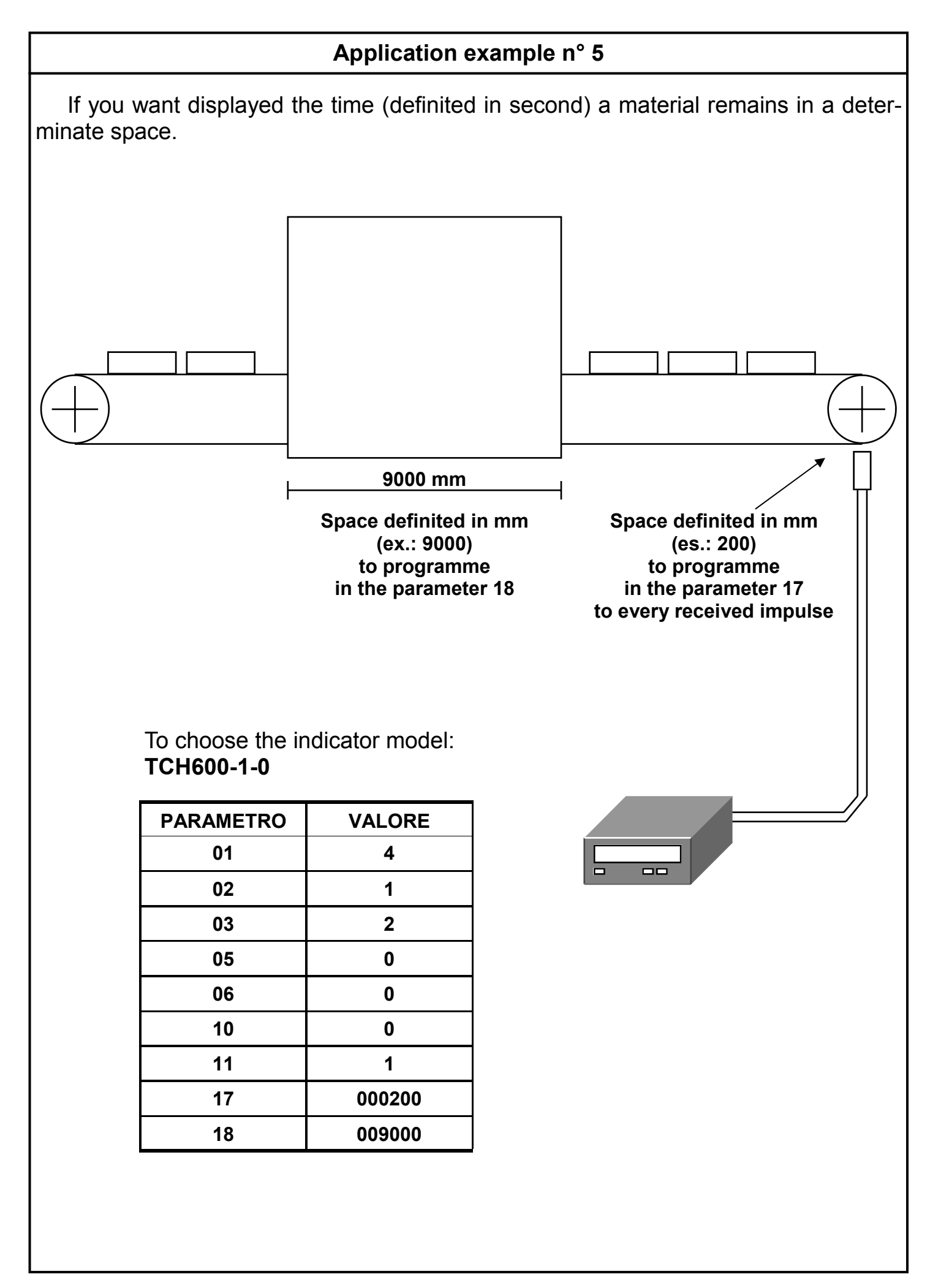

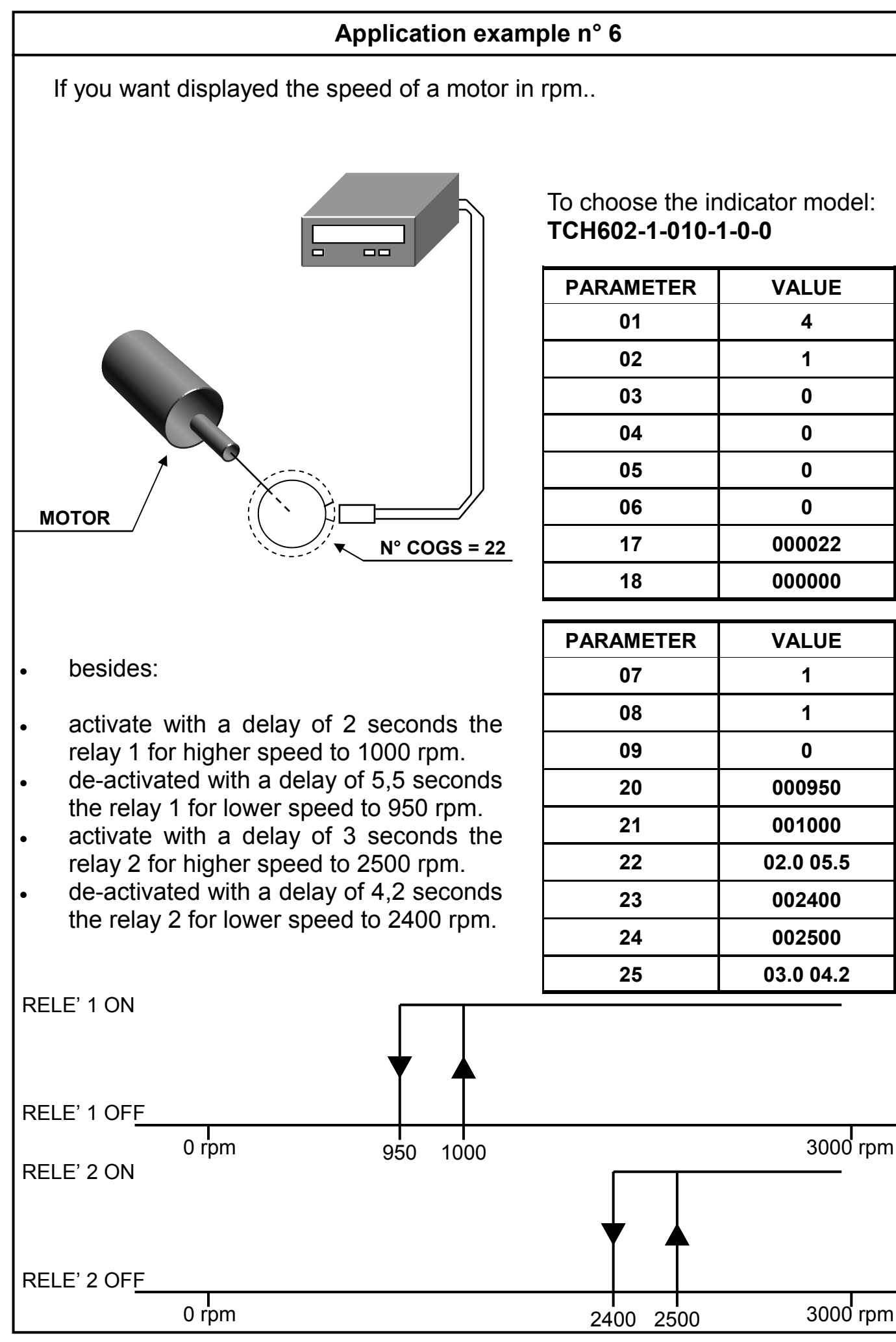

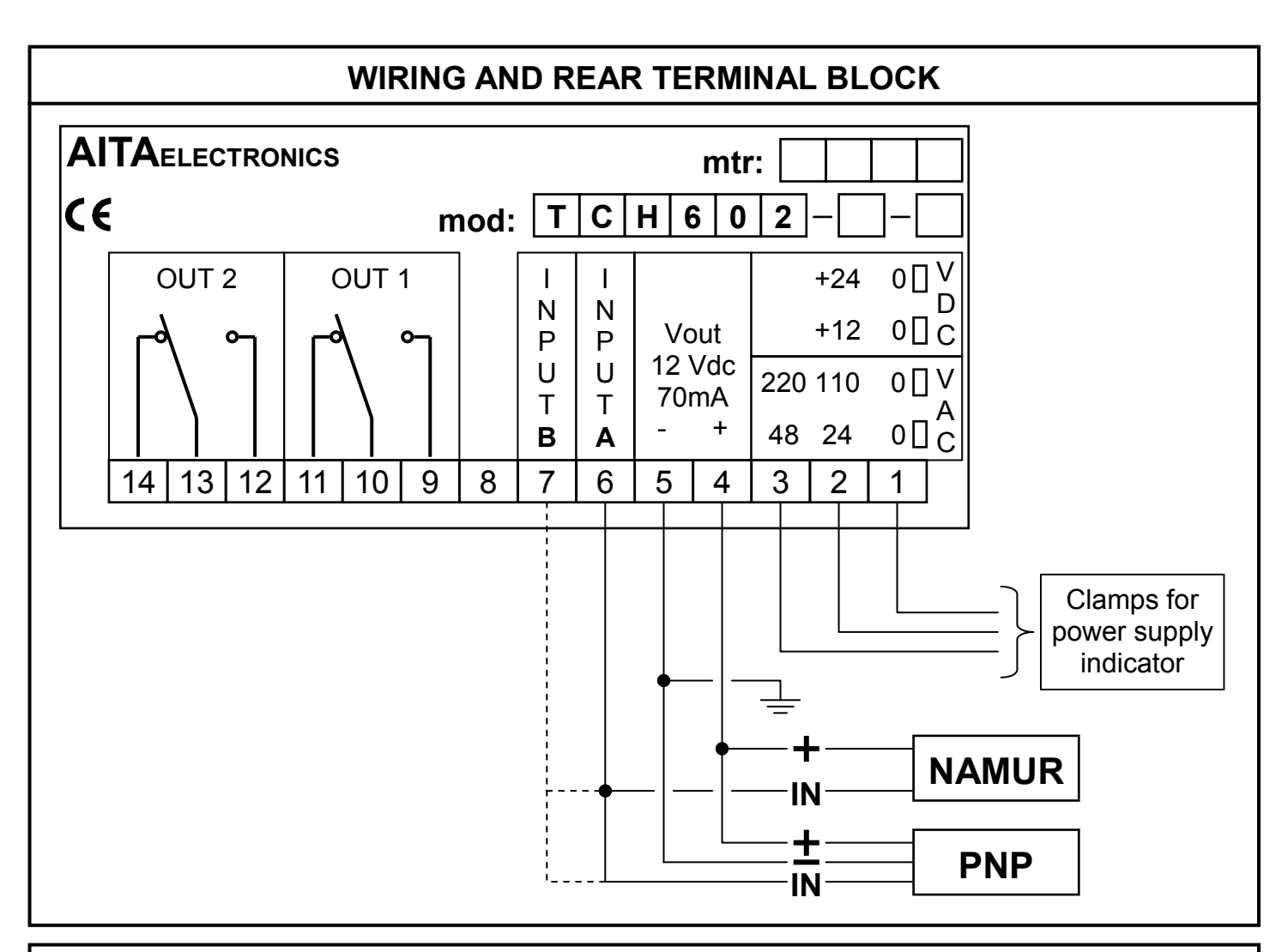

## **INPUTS CONFIGURATION FOR NPN DEVICE**

 It is possible configure the inputs of the indicator to receive the signal from NPN device rather than from NAMUR/PNP (default) in the following mode:

- Switch off the indicator.
- Remove the back panel unscrewing the 4 grapevines and acting on the 2 stops side.
- Unthread the printed circuit.
- Set the jumpers as under represented.

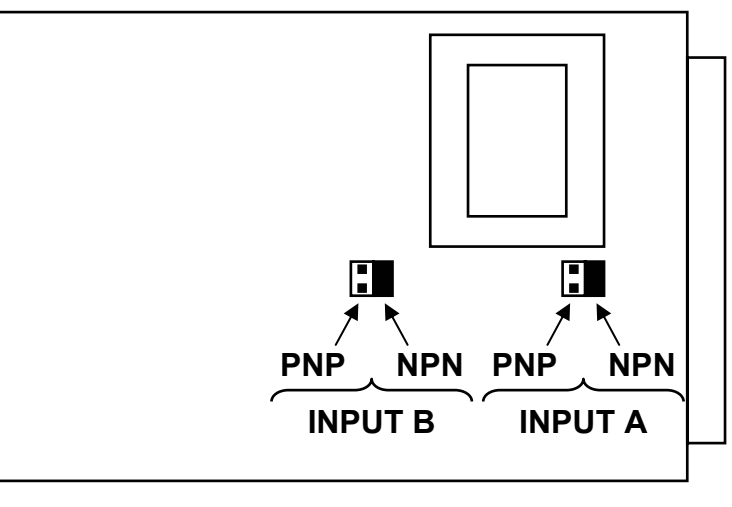

**AITA ELECTRONICS s.a.s. 13823 - STRONA (BIELLA) Via Fontanella Ozino, 17/a TEL.: 015/7427491 FAX.: 015/7427491 www.aitaelectronics.it email: info@aitaelectronics.it**